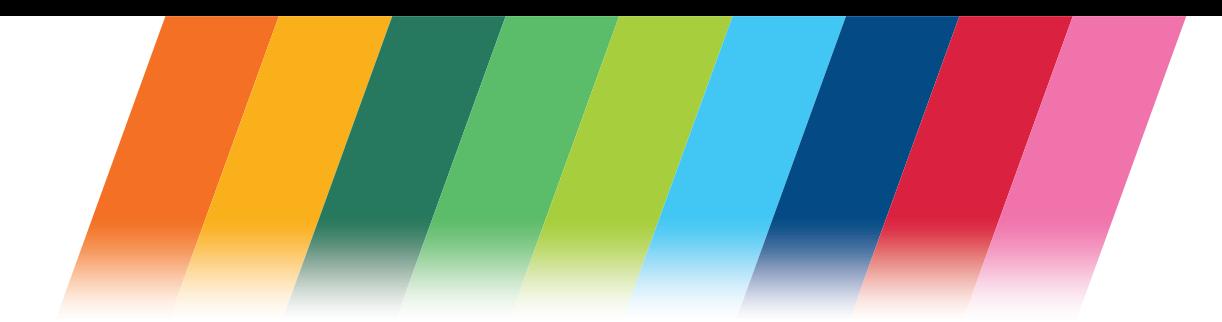

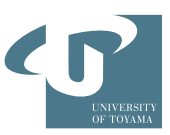

# 令和3年度 経済学部夜間主コース 教養教育ガイド 2021 Liberal Arts and Sciences at University of Toyama

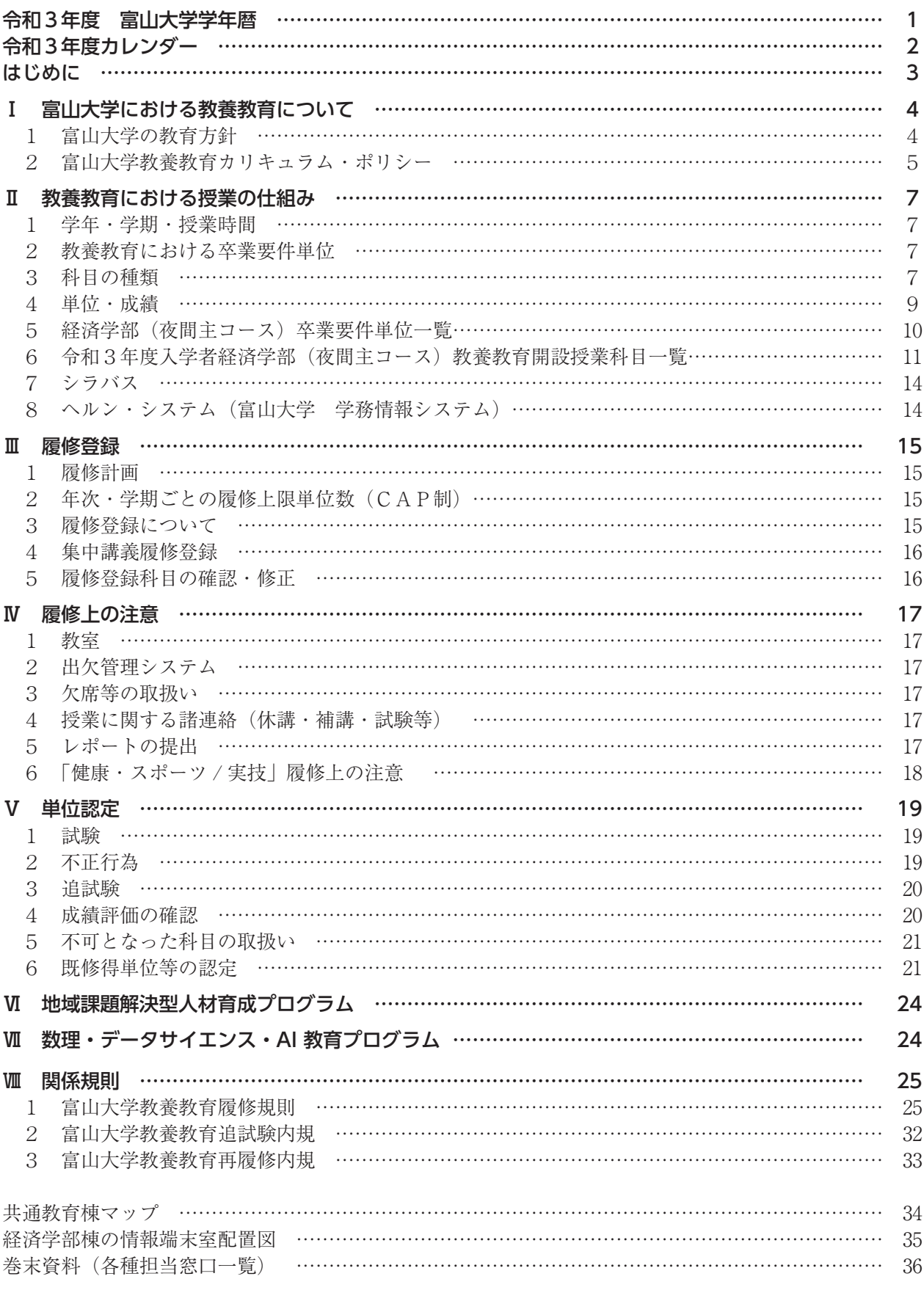

# 目 次

# 令和3年度(2021 年度) 富山大学学年暦 令和3年度(2021年度) 富山大学学年暦

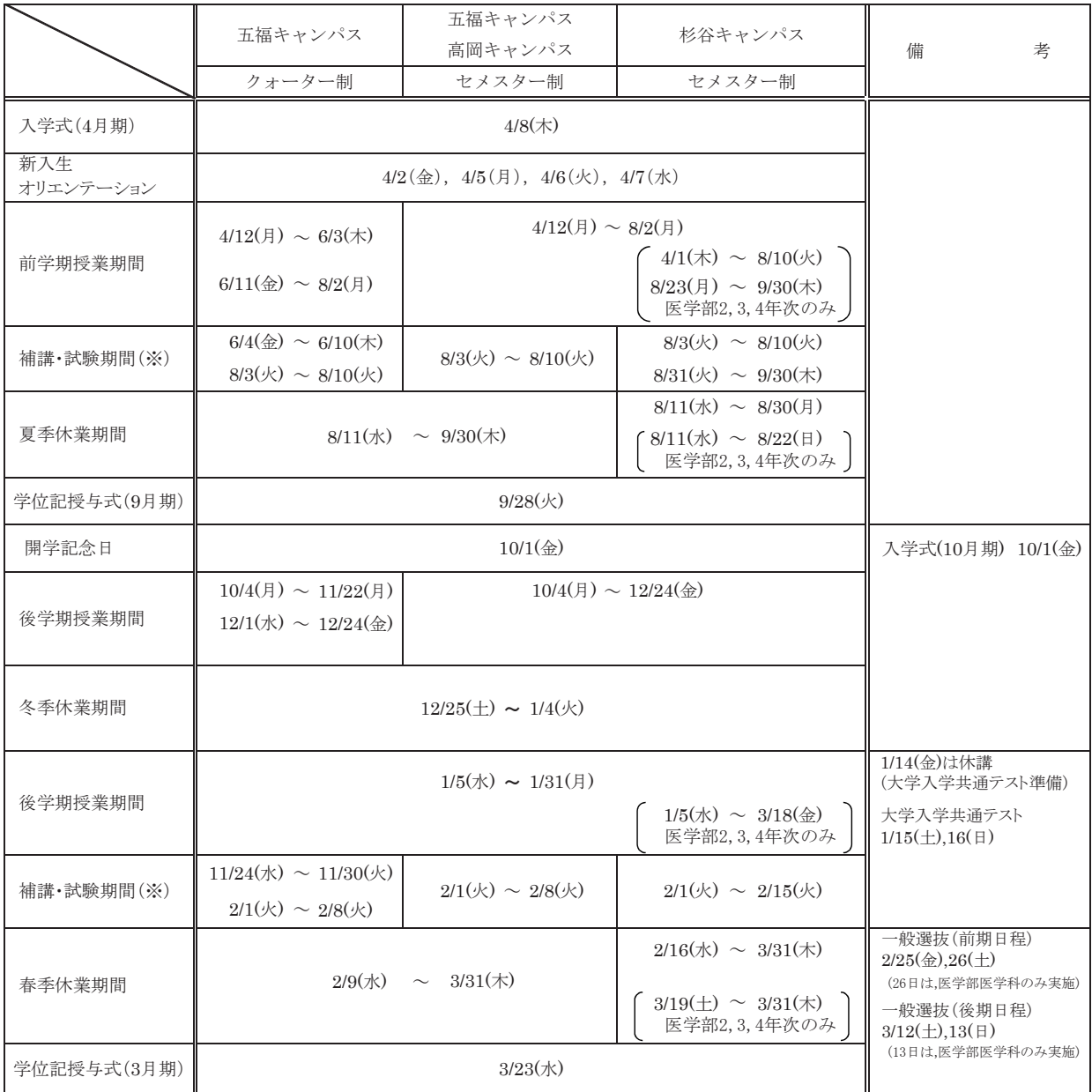

※クォーター制の補講・試験期間には授業を含む。

◆オープンキャンパス日程

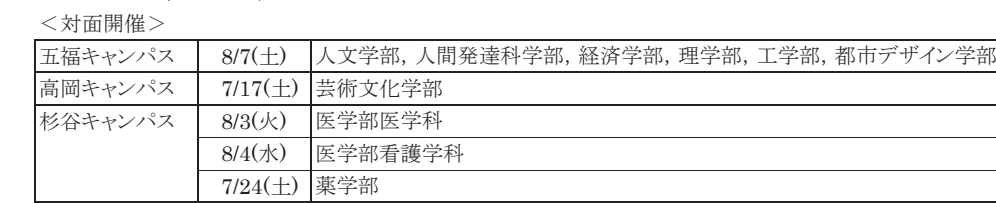

<WEB開催>

 全学部共通 8/3(火)~8/15(日)予定

◆大学祭日程

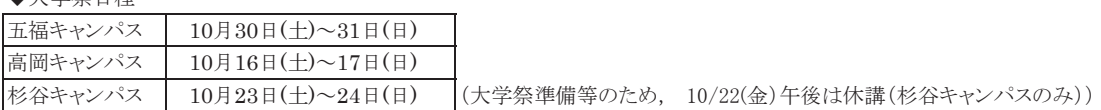

〔セメスター制〕

#### 令和3年度(2021年度)五福・高岡キャンパスカレンダー 令和3年度(2021年度) 五福・高岡キャンパスカレンダー

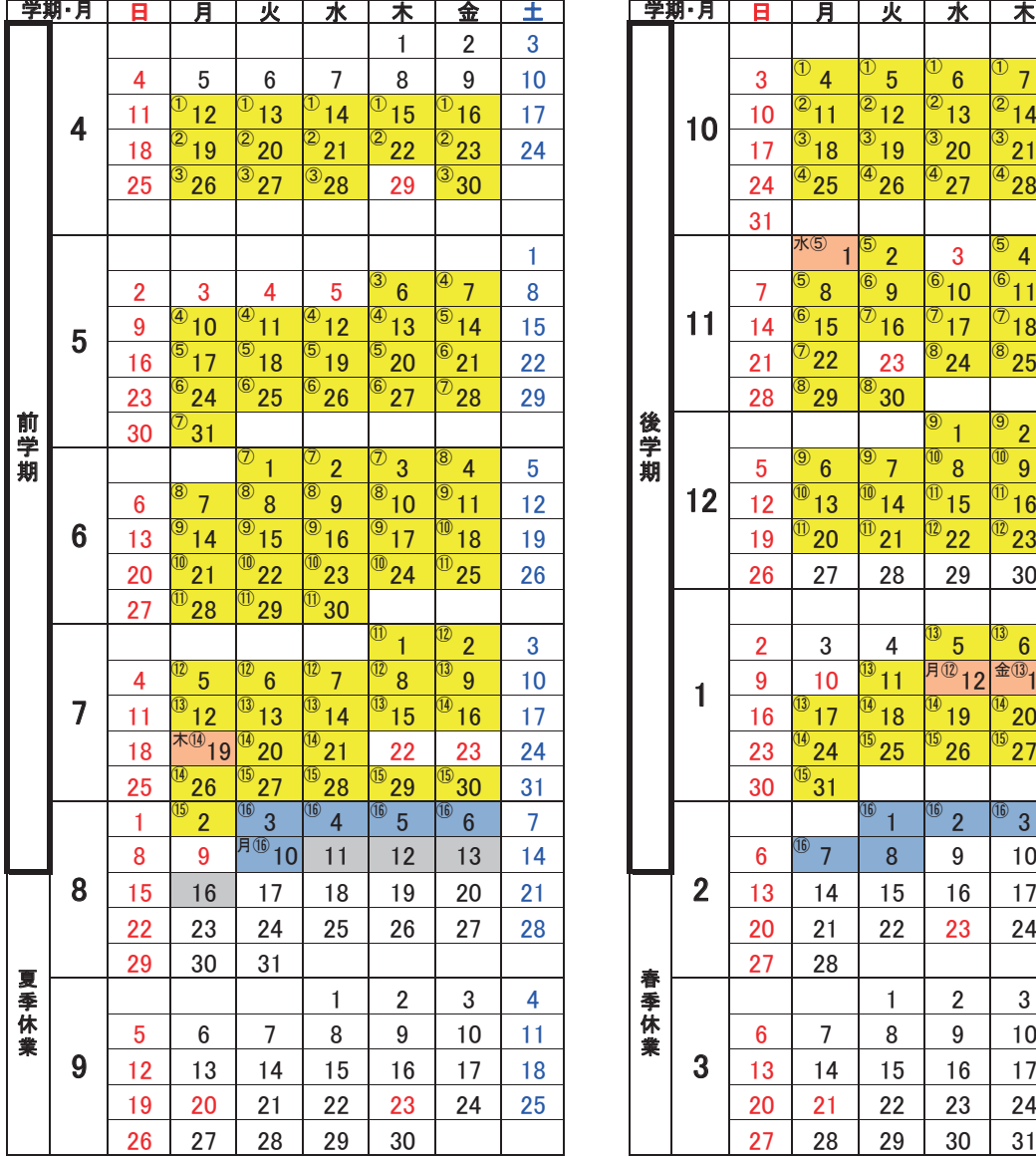

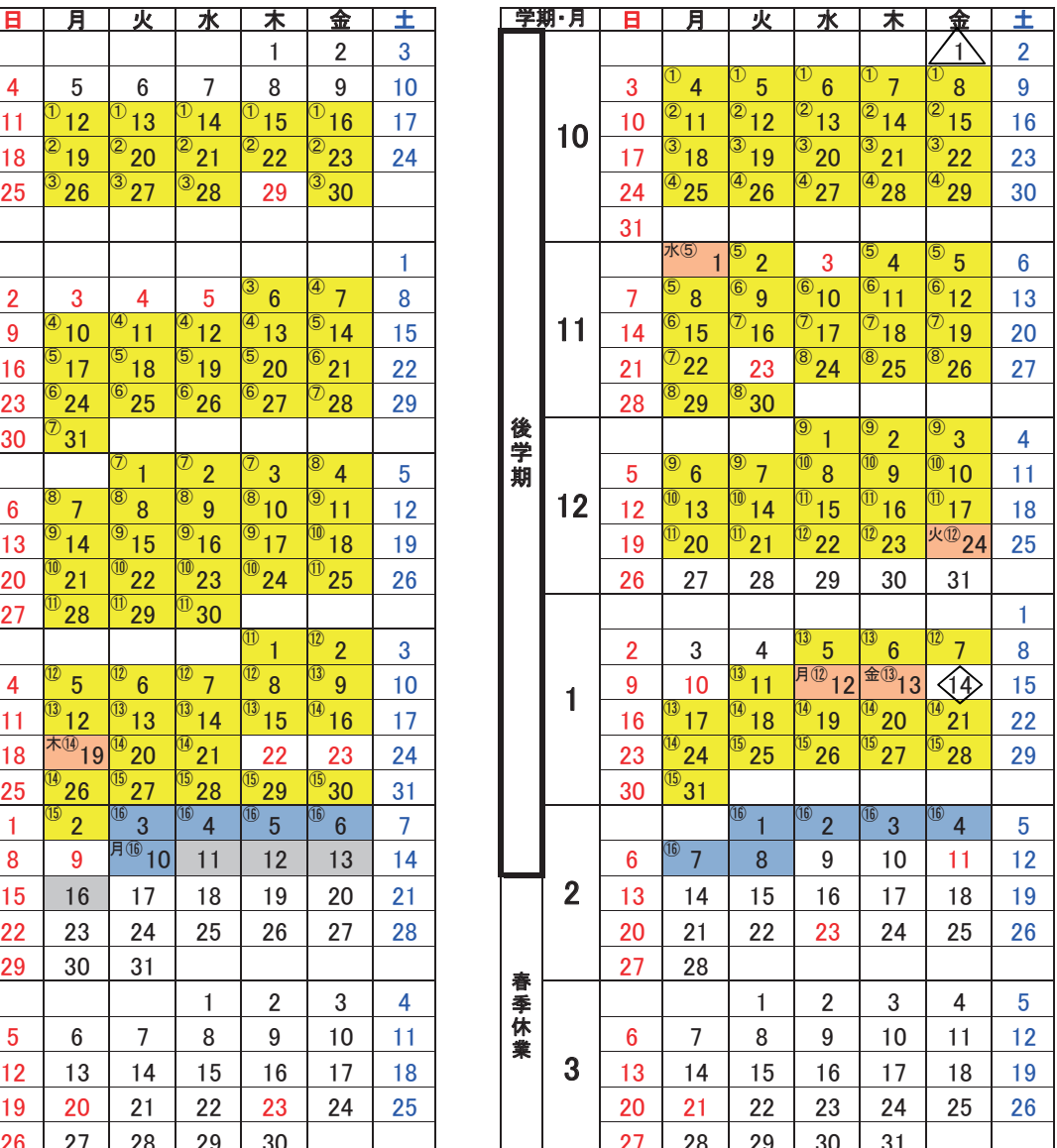

■7月19日は木曜日の授業を行う。

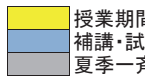

補講・試験 夏季一斉休業(8/10~8/16)

△:開学記念日

◇:大学入学共通テスト準備のため1日休講

12月24日は火曜日の授業を行う。 1月12日は月曜日の授業を行う。 授業期間 さんじょう しゅうしゃ しゅうしゃ おおし おおし インタン 1月13日は金曜日の授業を行う。 11月1日は水曜日の授業を行う。

 $\overline{\phantom{a}}$ 

# はじめに

新入生の皆さん,ご入学おめでとうございます。いよいよ大学生活が始まります。学生の皆 さんは,それぞれ将来の進路を思い描き学部を選ばれたことでしょう。早く専門分野について 学びたいと意欲を高めていることと思いますが、富山大学では1年次、全ての学生が五福キャ ンパスで教養教育を受けることになっています。

なぜ,教養教育を受けなければならないのか。それは,富山大学では専門分野の学びによる 「専門知」と,幅広い分野から学ぶ「教養知」とをバランスよく身につけることを目標にしてい るからです。例えば、理系の専門を学んで最先端のロボットを開発しようとするとき、技術的 な優位性だけでなく,それが本当に人々の幸福に資するものなのか,といった社会的な観点か らの検討も求められます。法律ではどのように定義づけるのか,日常の中で使うものとして経 済性や安全性、操作性はどうかなど、さまざまな観点からの考察が必要になります。一方、文 系を学ぶ学生にも,これからの社会で活躍していく上で地球環境を脅かす物質の科学的な知識 や,生活者に向けた統計調査を活用できる数理・データサイエンスの知識が求められています。 専門を深化させ,あるいは広げていく上で幅広い教養知が不可欠になるのです。

富山大学には,人社芸術系・理工系・医薬系とさまざまな専門分野の教員がおり,教養教育 では9つの系に分けて多様な科目を提供しています。また,目指す専門が異なる学生と一緒に 学べることも,多様な考えに触れる上で役立つでしょう。教養教育では富山をテーマに,地域 の文化や産業の魅力に触れるとともに,抱えている課題とその解決策についてディスカッショ ン形式で学ぶ授業があります。グループワークなどに積極的に参加して,コミュニケーション 能力を鍛え,2年次以降の学修がより実りあるよう準備してください。

大学は高等学校とは違い、学生自らが授業時間割をつくり、その履修を申請し、修得した単 位を確認して,卒業まで責任を持って過ごさなければなりません。この教養教育ガイドには, 大学で学ぶ上で基礎となるルールや,教養教育の履修方法などさまざまな情報がまとめられて います。授業開始までに熟読して内容を把握するとともに,卒業までの間,必要に応じて読み 返し活用してください。

なお,本ガイドを読んでわからない点や疑問点があれば,学務課教養教育支援室または所属 学部の教務担当窓口(P.36「巻末資料一覧」参照)を訪ねてください。

また,本学では教養教育に関する情報発信として,教養教育院のウェブサイトを公開してい るほか,在学生を対象としたスマートフォン用アプリケーション「とみだい iNfo」で情報公開 していますので、併せて活用してください。(P.36 参照)

# Ⅰ 富山大学における教養教育について

#### 1 富山大学の教育方針

#### (1)ディプロマ・ポリシー

富山大学は,地域と世界に向かって開かれた大学として,生命科学,自然科学と人文社会科学を総 合した特色ある国際水準の教育及び研究を行い,人間尊重の精神を基本に,高い使命感と創造力のあ る人材を育成し,地域と国際社会に貢献するとともに,科学,芸術文化,人間社会と自然環境との調 和的発展に寄与することを理念としている。

本学では,この理念に基づいて,幅広い知識や深い専門的学識を持ち,問題提起し解決する能力, 組織や社会の一員として貢献する能力,他者と意思を疎通するコミュニケーション能力,新しいもの やことを創造する能力,地域を志向する意識を身に付け,各学部が示す学修成果を上げた者に学士の 学位を授与する。なお,その身に付ける能力を以下のとおり示す。

#### ○幅広い知識

自然・社会・文化・人間について幅広く普遍的な知識を持ち続け,自立した市民として社会生活 に活かす能力を身に付けている。

#### ○専門的学識

それぞれの専門性に応じた深い知識を持ち,活用する能力を身に付けている。

#### ○問題発見・解決力

自ら問題を発見し,情報や知識を複眼的,理論的に分析して問題を解決するとともに,新たに様々 なものやことなどを創りだす能力を身に付けている。

#### ○社会貢献力

組織や社会の一員として自らの役割を認識し,責任を持って自己を管理するとともに,倫理観と 使命感を持って自ら行動し , 地域と国際社会に貢献する能力を身に付けている。

#### ○コミュニケーション能力

他者の考えを理解し,自らも情報発信する能力を身に付けている。また,適切な手段や言語を使 い,多様な人々との意思疎通と協働を可能にする能力を身に付けている。

#### (2)カリキュラム・ポリシー

富山大学では、卒業認定・学位授与の方針(ディプロマ・ポリシー)に示した5項目の能力につい て,体系的な教育課程を編成する。授業は講義・演習・実験・実習・実技の様々な方法・形態等によ り行い,学生が主体的・能動的に学ぶことができるものとする。その評価は各能力における学修成果 の到達目標に対する達成度について,客観的な成績評価基準に基づいて行う。

#### (3)アドミッション・ポリシー

富山大学は,本学が掲げる教育理念,卒業認定・学位授与の方針(ディプロマ・ポリシー)に基づき, 人文科学,社会科学,自然科学,生命科学,保健医療及び芸術文化の各分野に高い関心を持ち,幅広 く豊かな教養と専門的な知識や技術を活かして、地域と国際社会に貢献しようとする高い志を持つ者 を受け入れる。

そのため入学者選抜の基本方針として,複数の受験機会や多様な学生を評価できる入試を提供する。

#### 2 富山大学教養教育カリキュラム・ポリシー

教養教育院は,地域社会及び国際社会において活躍できる,豊かな人間性と創造的問題解決能力を 持つ人材の育成を目指し,学修の基礎となる幅広い知性・知恵・実践的能力の形成と市民的公共性・ 社会的公共性・本源的公共性を身に付けるための全学共通の教養教育を次のとおり編成し,教養教育 の評価基準に基づき,学修成果を評価する。

#### (1) 教育課程編成方針

中等教育との連続性に配慮し,教育課程を体系的に編成するとともに,次に掲げる系に様々な授業 科目を設け,多様な能力を養う全学共通の授業科目で編成する。

なお,教養教育は一部の授業科目を除き,五福キャンパスで開講し,全学生に多彩な選択肢を提供 する。

#### (2) 教育課程実施方針

教養教育では,学修の基礎となる幅広い知識を身に付けるため,次に掲げる系に様々な授業科目を 設け,講義,演習,アクティブ・ラーニング等を取り入れた学生参加型授業,フィールドワーク,実 験・実習等により,幅広い知性・知恵・実践的能力の形成を全学共通で実施する。

#### (3)学修内容

#### ①人文科学系

人文科学全般に及ぶ幅広い知識と教養を修得し,様々な立場や分野の人々と協同し対話できる力, 総合的に考える力及び自己表現力を身に付ける。

#### ②社会科学系

様々な社会事象において,経済・経営・法などが相互に密接に関連している現実に鑑みて,経済 学,経営学及び法学を中心とした社会科学全般の基礎的な知識,地域及び世界を適切に理解する能 力を身に付ける。

#### ③自然科学系

自然現象や科学技術を理解するための基礎となる,知識と論理的思考法を学び,様々な分野の人々 と協同し,対話できる力,総合的に考える力を身に付ける。

#### ④理系基盤教育系

理系専門分野の基盤となる,実践的な自然科学の基礎専門知識を身に付ける。

#### ⑤医療・健康科学系

生命,特に人体の働きに関する様々な知識を学修することにより,心も身体も健やかな社会生活 を送るための基礎となる。医学的・社会的知識及び医療に関する最新の科学的素養を身に付け、個 人のみならず,広く人類の健康・保健に寄与できる力を育む。

#### ⑥総合科目系

地域社会,国際社会及び学際における現代の諸課題に対し,既存の学問分野の枠組みを超えて学 び,課題解決に向けて考える力,多角的なものの見方,思考態度を総合的に身に付ける。

#### ⑦外国語系

文化・習慣・言語を異にする他者と協働するため,国際共通語としての英語によるコミュニケー ション能力を身に付ける。また,英語以外の言語の基礎を学ぶことを通じて,国際的な行動力の幅 を広げるとともに,世界の多様性の認識,異文化の理解を深める。

#### ⑧保健体育系

健康及びスポーツについての理論を学び,運動・スポーツの合理的,計画的な実践を通して,生 涯にわたってのスポーツライフを楽しむ資質や能力を育む。

また,健康の保持増進のための実践力を育成し,体力の向上を図る。

#### ⑨情報処理系

文書作成,データ処理,プレゼンテーションなど基本的な情報リテラシーに加え,情報倫理,情 報セキュリティに関する知識と技術を身に付ける。

#### (4)学修方法

学生は,教養教育が提供する多様な授業科目から,主体的・能動的に授業科目を選択することで, 幅広い分野の知識を身に付ける。さらに,アクティブ・ラーニング等を取り入れた学生参加型授業や ICT機器を活用した授業,少人数授業等により,理解度を向上させる。

#### (5)学修成果の評価方法

①成績評価の基準・方法について,あらかじめシラバス等で詳細に公表する。 ②単一の観点でなく,科目の性格に応じた複数の観点から,学修到達度を総合的に評価する。

## Ⅱ 教養教育における授業の什組み

#### 1 学年・学期・授業時間

#### (1)学年

学年は、4月1日に始まり、翌年3月31日に終わります。

#### (2)学期

教養教育では,1学年を2分割する2学期制で実施し,それぞれを前学期(4月1日~9月30日) と後学期(10月1日~翌年3月31日)とします。両学期とも8週又は15週の授業を行います。

#### (3)授業時間

授業は1回の授業時間(1時限)当たり90分で行います。時限ごとの授業時刻は次のとおりです。

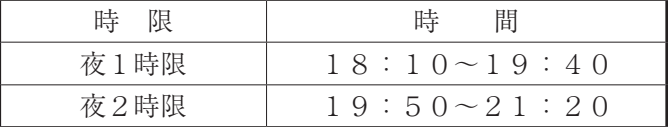

#### 2 教養教育における卒業要件単位

富山大学を卒業するには,「富山大学教養教育履修規則」(P.25)第6条の規定により,学部・ 学科ごとに定められた卒業要件単位を修得しなければなりません。単に修得単位の合計数が卒業要件 単位を超えていればよいというものではなく,「地域志向科目の単位は修得しているか」,「各系の選 択科目の必要単位は修得しているか」など,卒業要件を十分確認してください。

卒業要件単位一覧及び令和3年度教養教育開設授業科目一覧については,P.10~P13「Ⅱ- 5 経済学部(夜間主コース)卒業要件単位一覧」及び「Ⅱ-6令和3年度教養教育開設授業科目一 覧」に掲載しています。

#### 3 科目の種類

科目には,「必修科目」,「選択科目」,「自由科目」の3種類があります。「必修科目」,「選択科目」 については、学部や学科、専攻(コース)ごとに卒業に必要な単位数を定めています。その他、全学 部の学生が「地域志向科目」を修得しなければなりません。

#### (1)必修科目

教養教育の授業科目(以下,「教養教育科目」という)には,卒業要件として必ず単位を修得しな ければならない「必修科目」があります。「必修科目」に指定している教養教育科目を確認し, 必ず 単位を修得してください。

#### (2)選択科目

「選択科目」とは,必修科目を除き,履修を希望する科目を学生が自由に選択できる科目を示します。 自身の学部・学科の卒業要件単位を確認し,修得単位数が不足しないよう注意して科目を選択してく ださい。

卒業要件単位数を超えて教養教育科目を履修し,単位を修得した場合には自由単位として単位を認 定します。この場合,修得した単位は卒業要件単位として算入しませんので注意してください。

英語以外の外国語について、昼間主コースでは、英語以外の外国語(以下、初修外国語という)と して,ドイツ語,中国語,フランス語,ロシア語及び朝鮮語を開講しています。

初修外国語の履修を希望する学生は,授業開始前に学務課教養教育支援室に相談してください。

#### (3)自由科目

「自由科目」とは,単位は修得できますが,卒業要件単位には算入しない科目を指します。「自由科 目」として履修可能な教養教育科目は学部・学科ごとに定められています。

#### (4)地域志向科目

「地域志向科目」とは,地域課題解決型人材育成プログラムに関して,富山県に関する基礎的な要 素を含む富山の歴史・経済・自然に係る教養教育科目を指します。教養教育科目における「地域志向 科目」は,人文科学系,社会科学系,自然科学系,医療・健康科学系,総合科目系の一部科目が該当 します。全学部において,1科目2単位(ただし,都市デザイン学部は2科目4単位)以上を修得す る必要があります。

#### 教養教育科目における地域志向科目一覧

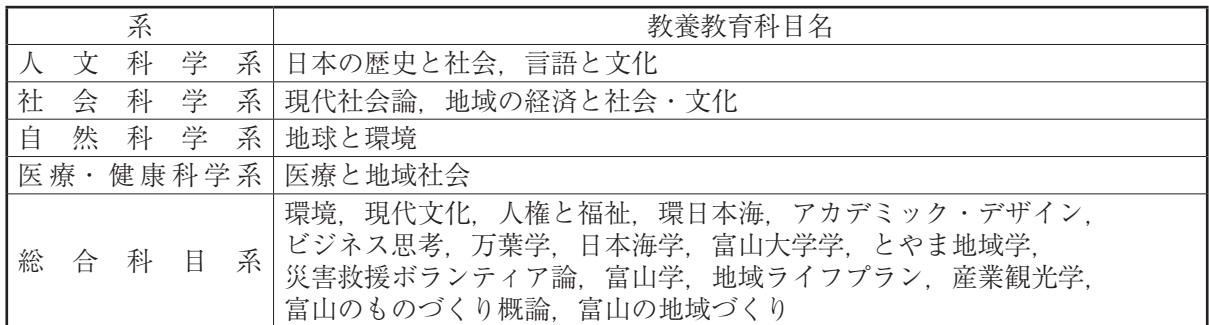

#### (5)発展多言語演習について

いくつかの初修外国語では,昼間主コースの授業として更なる応用力の育成を目指す発展多言語演 習を開設しています。ただし,これらの科目は,卒業要件とはしない自由科目です。履修のために条 件を設定している科目もあります。

また,発展多言語演習のみの言語として,「発展多言語演習ラテン語」を履修することができます。 「発展多言語演習ラテン語」の授業内容は,他の発展多言語演習とは違い,初級の内容となっています。

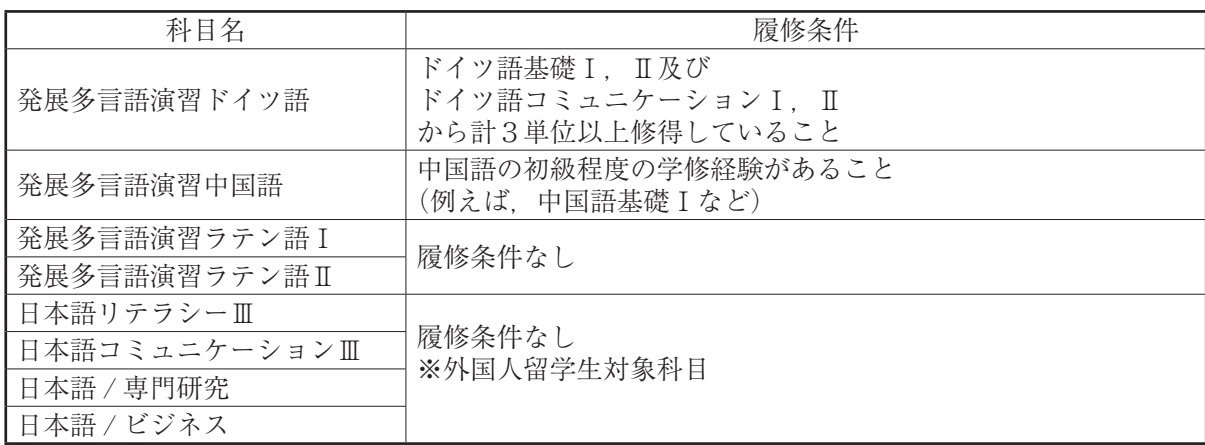

#### 発展多言語演習科目一覧

なお、発展多言語演習の開講時期については、言語により通常の授業期間中には開講されない(夏 季集中講義,土日開講等)場合があります。履修を希望する学生は,履修登録の際,開講時期を必ず 確認してください。

#### 4 単位・成績

#### (1)単位

1単位は、大学で授業を行う時間及び学生が事前学修及び事後学修を行う時間の合計45時間を もって構成されます。授業の種類・方法ごとの学修時間等は以下のとおりです。2単位の講義科目の 場合,授業時間30時間,授業時間外の学修時間60時間,計90時間をもって2単位修得すること となります。

#### 授業の種類・方法

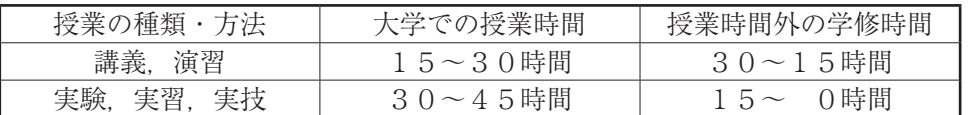

#### (2) 成績の評価

成績の評価は、原則として、1学期8週又は15週の授業を履修した後、授業担当教員が授業に おける学修態度,レポートや試験等に基づき総合的に判定を行います。成績は100点を満点とし て,90点以上を「秀」,80点以上90点未満を「優」,70点以上80点未満を「良」,60点以 上70点未満を「可」,60点未満を「不可」とします。このうち,「秀」,「優」,「良」及び「可」を 合格とします。合格した科目には単位が与えられます。

#### (3)GPA(グレード・ポイント・アベレージ)

富山大学では、GPA制度(GPA:履修科目の成績の平均値)を導入しています。

成績評価を下表のGP(グレード・ポイント)の数値に換算し,学期GPA,学年GPA及び累積 GPAを算出します。このうち,学年GPAと累積GPAを各学年の成績通知書に記載します。各G PAの算出方法は以下のとおりです。

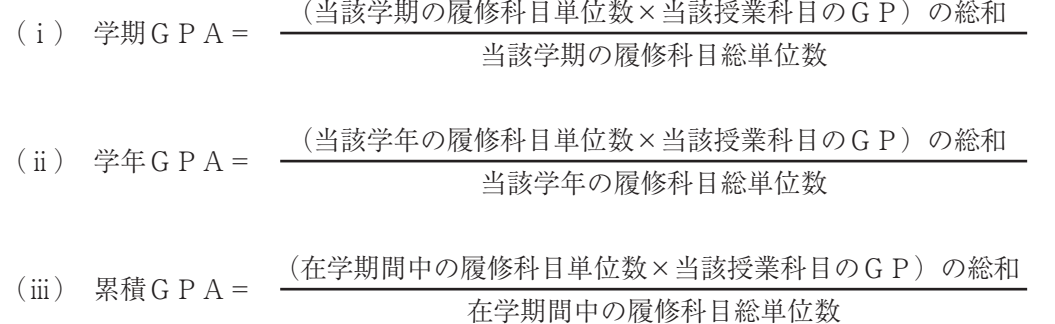

※履修登録科目の確認を怠り,履修しない授業科目が履修登録されている場合や,履修取消の 手続きを行わず受講しなかった場合の成績は「不可」となり,GPAに算入されるので注意 すること。

| 評点         | 評価                       | G P | 評価基準                        |  |
|------------|--------------------------|-----|-----------------------------|--|
| 90点以上      | S.<br>夯                  |     | 到達目標を達成し.<br>極めて優秀な成績を修めている |  |
| 80点以上90点未満 | 優<br>(A)                 |     | 到達目標を達成し,<br>優秀な成績を修めている    |  |
| 70点以上80点未満 | (B <sub>1</sub> )<br>良   |     | 到達目標を達成し、良好な成績を修めている        |  |
| 60点以上70点未満 | $(C_{\mathcal{C}})$<br>可 |     | 到達目標を達成している                 |  |
| 60点未満      | 不可                       |     | 到達目標を達成していない                |  |

評点に対する評価及びGPの対応表

「認」,「合格」及び「不合格」をもって評価される授業科目は,GPA 算出の対象外とします。

### 5 経済学部(夜間主コース)卒業要件単位一覧

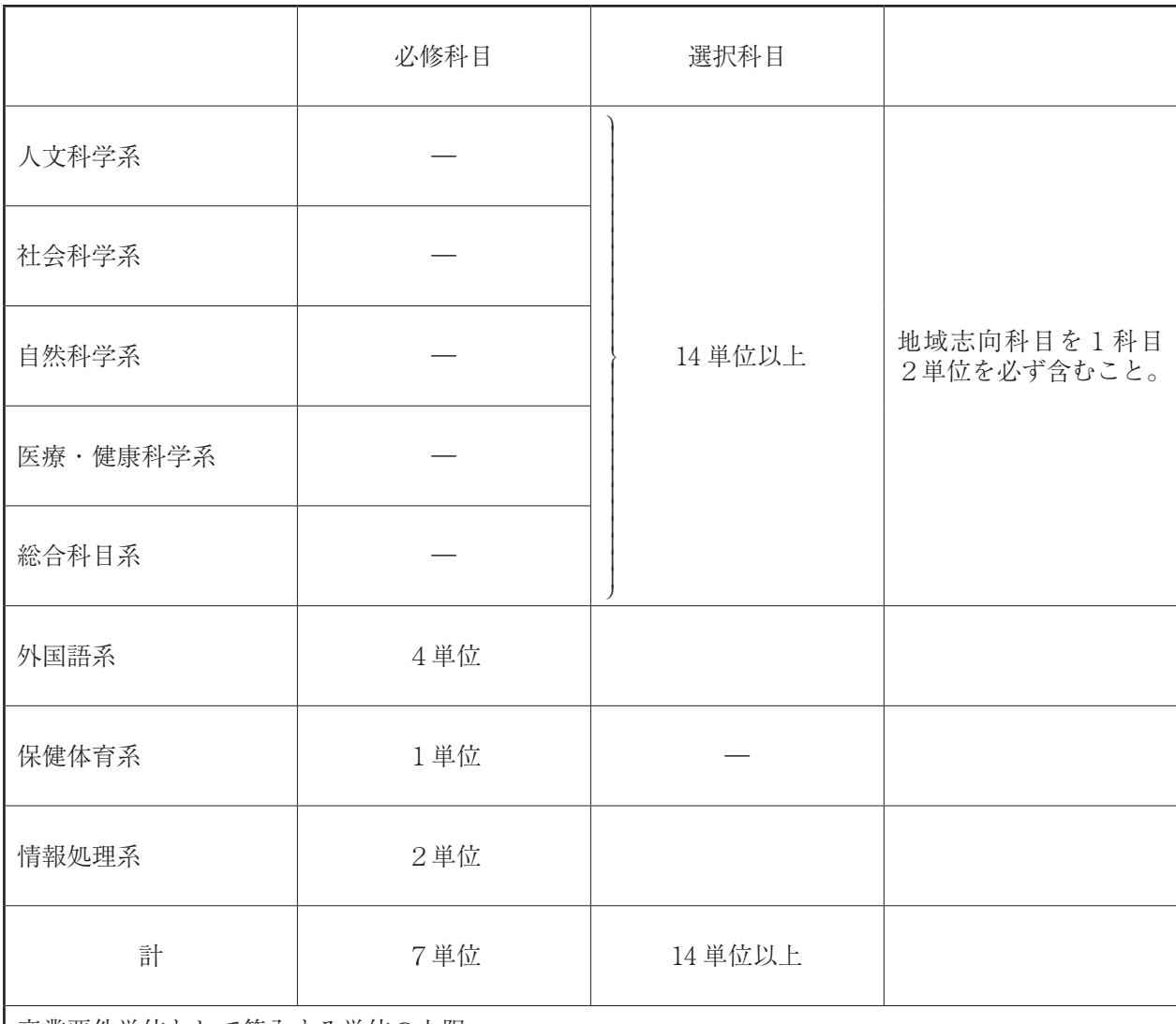

卒業要件単位として算入する単位の上限

1. 選択科目として 14 単位を超えて修得した単位は、情報処理系で修得した選択科目を含め, 8単位 まで卒業要件単位として算入する。

2.卒業要件単位として算入する単位の上限を超えて修得した単位については,自由単位として単位 認定をする。ただし,卒業要件単位として算入はしない。

# 6 令和3年度入学者経済学部(夜間主コース)教養教育開設授業科目一覧

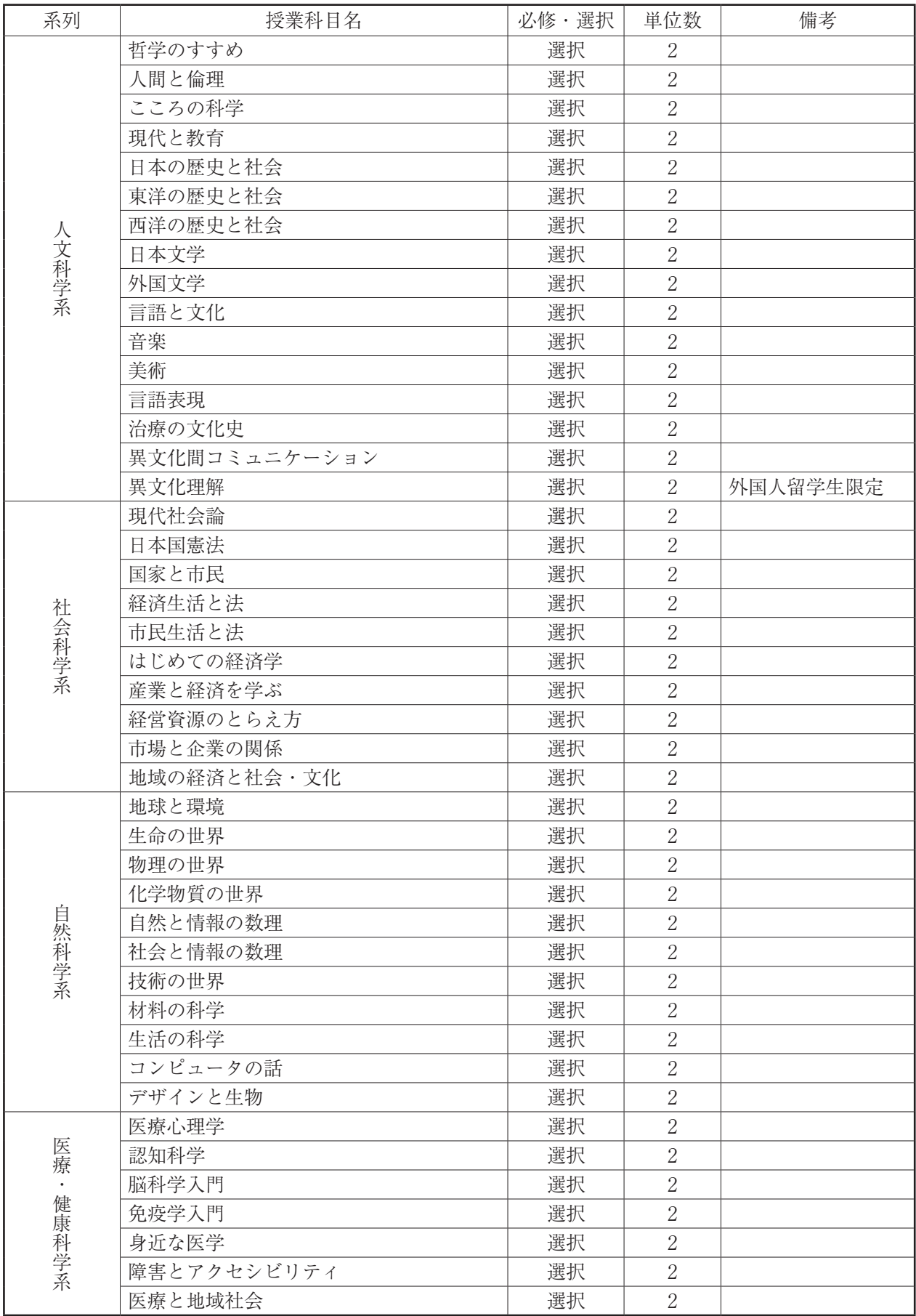

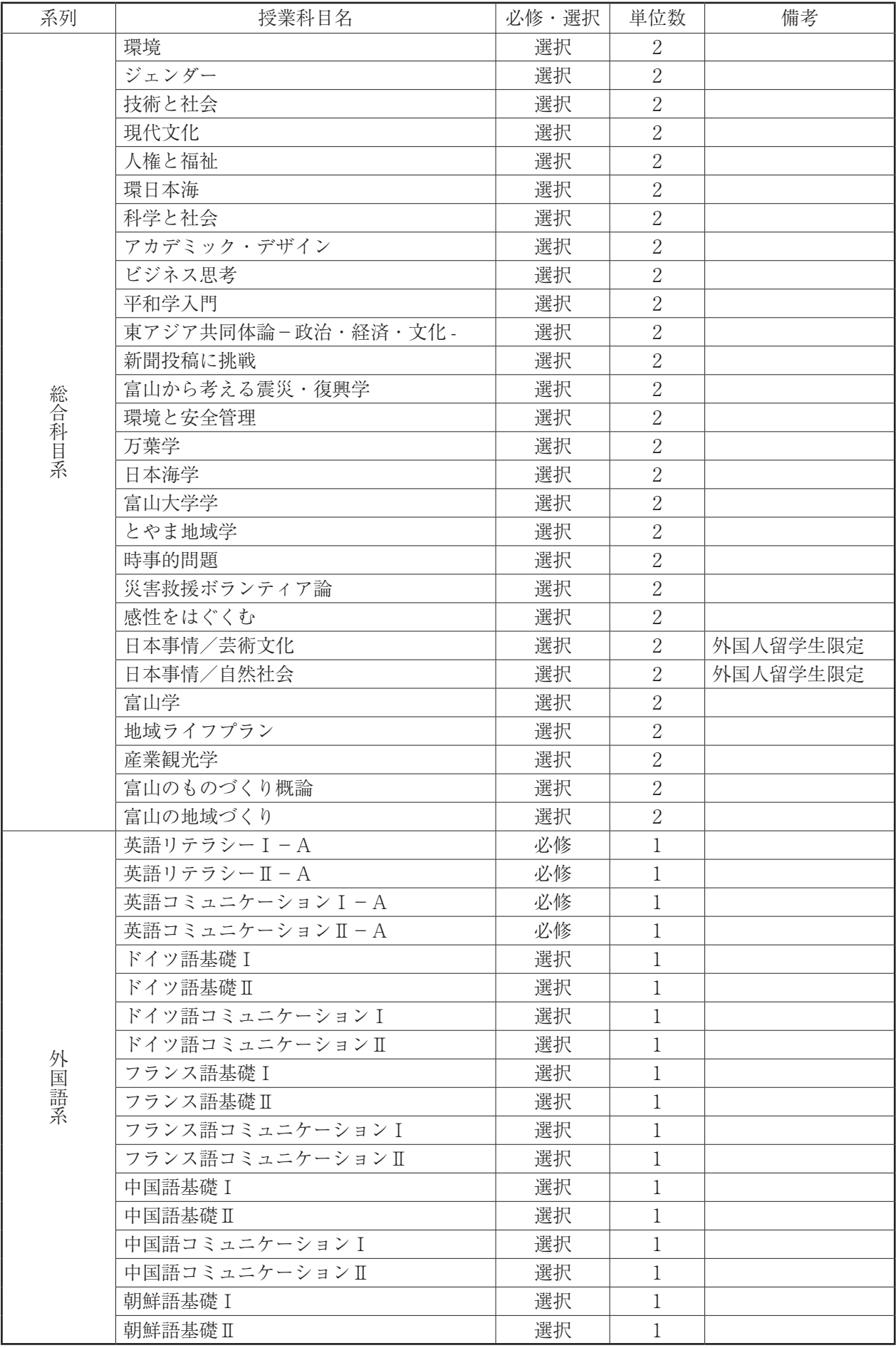

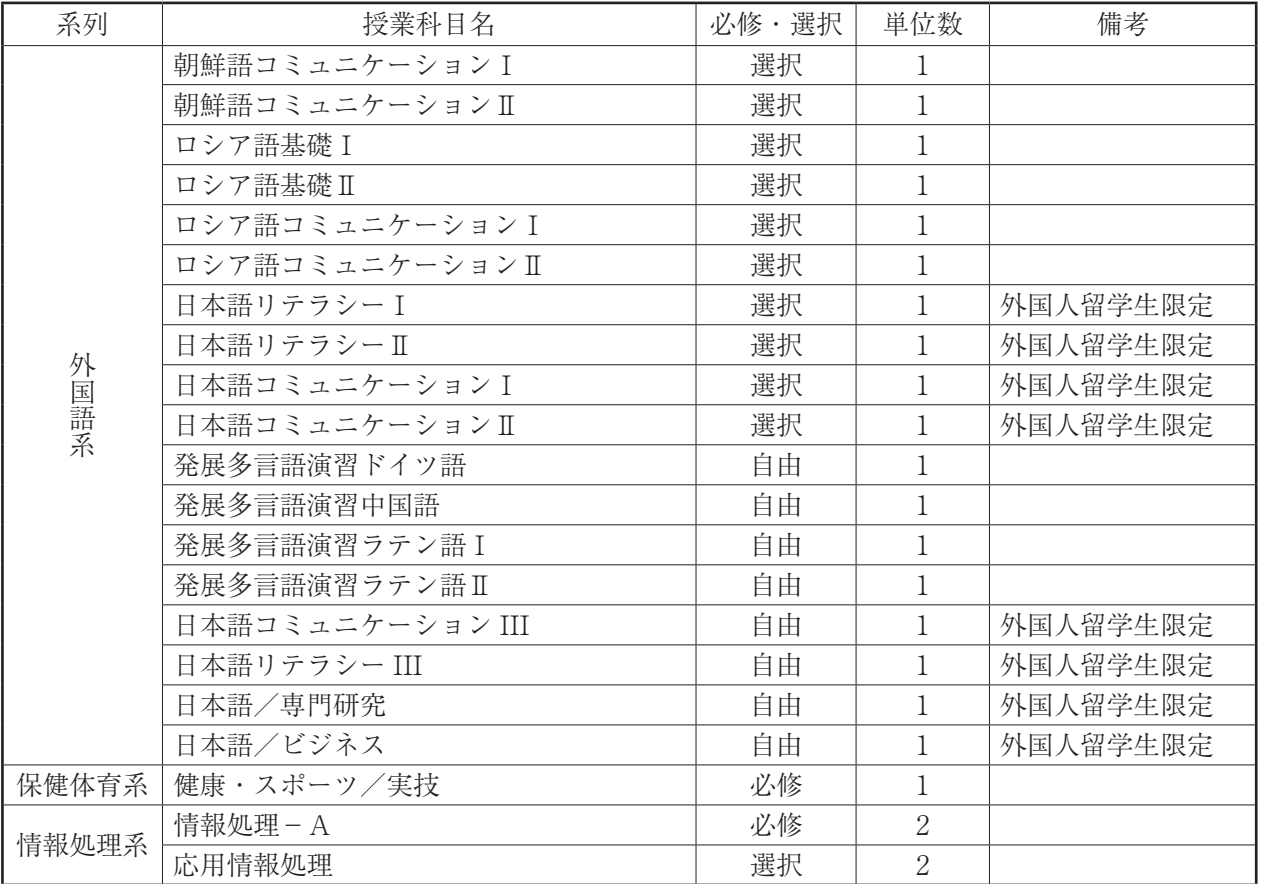

### 7 シラバス

授業科目ごとに,担当教員名や授業計画,成績評価方法,使用する教科書,履修上の注意などを詳し く紹介したものをシラバスと言います。シラバスは富山大学ウェブサイト「富山大学ウェブシラバス」 又はヘルン・システムから参照することができます。

自分が履修しようとする教養教育科目のシラバスをよく読み、履修計画を立ててください。

◆ 富山大学ウェブシラバス

http://syllabus.adm.u-toyama.ac.jp/syllabus/

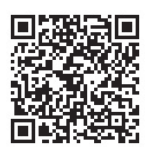

### 8 ヘルン・システム(富山大学 学務情報システム)

ヘルン・システムとは,富山大学の学生,教職員が利用できるウェブシステムです。

ヘルン・システムでは,履修登録や成績照会を行うだけでなく,休講・補講情報,シラバス,就職関 連情報など教養教育に限らず,様々な情報を管理・発信しています。

「ヘルン・システム利用の手引き」に各種作業マニュアルを掲載していますので,内容をよく読んで 利用してください。

◆ ヘルン・システム

https://www.u-toyama.ac.jp/student-staff/hearn\_system.html

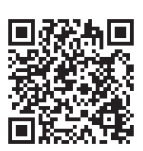

### Ⅲ 履修登録

#### 1 履修計画

大学では,学生自身が履修する授業科目を選択し,履修計画を立てることになります。 必修科目等一部の科目を除き,自由に授業科目が選べる一方,自己責任・自己管理が一層重要となり ます。

#### ○ 履修計画を立てるためのポイント

- ① 自身が所属する学部のディプロマ・ポリシーを必ず確認してください。
- ② 必修科目は必ず履修してください。
- ③ 自身が所属する学部・学科の卒業要件単位を把握し,履修する選択科目を決めてください。
- ④ 授業科目名だけで判断せず,シラバスをよく読み,授業内容等を十分理解した上で,履修する 選択科目を決めてください。

#### 2 年次・学期ごとの履修上限単位数(CAP制)

履修できる科目の合計単位数には,年次・学期ごとに上限を設けています。これは,履修できる授業 科目数を制限することで適切な学修時間を確保し,学修内容を深く身に付けることを目的としています。

#### 3 履修登録について

授業科目を履修するためには,学生自身がヘルン・システムを利用して,学期ごとに定められた履修 登録期間内に履修登録を行う必要があります。履修登録期間外に履修登録はできません。

履修登録期間内であれば,何度でも登録変更は可能ですが,履修登録を怠ったり,間違った科目を履 修登録すると,講義を受けても単位修得は認められませんので,登録忘れや登録間違いがないよう注意 してください。ヘルン・システムを利用した履修登録方法は,「ヘルン・システム利用の手引き」に掲 載していますので,参照してください。

#### (1)必修科目の履修登録

教養教育科目のうち,「英語リテラシーⅠ-A,Ⅱ-A」,「英語コミュニケーションⅠ-A,Ⅱ- A」,「健康・スポーツ / 実技」及び「情報処理A」は必修科目となりますので,必ず履修登録を行っ てください。

#### (2) 昼間主コース教養教育授業科目の履修について

夜間主コースの学生は,昼間主コースの教養教育授業科目を履修することができ,修得した単位は 卒業要件単位として認められます。昼間主コースの教養教育授業科目の履修を希望する学生は、授業 開始前に学務課教養教育支援室まで申出てください。

ただし,昼間主コースの教養教育授業科目の履修にあたっては下記の点に注意してください。

#### ○ 選択科目登録における留意事項

- ① 同じ名称の教養教育科目は,担当教員名が違っていても重複登録することはできません。
- ② 昼間主コースの教養教育授業科目は,昼間主コースの学生の履修を優先します。夜間主コース の学生が履修を希望する場合、履修者数に余裕がある科目のみ履修を認めます。

#### ○ 選択科目履修登録におけるエラー

選択科目履修登録時に,登録内容にエラーがある場合はエラーメッセージが表示されます。エラー メッセージのとおり対応しても登録ができない場合は,学務課教養教育支援室まで連絡してくださ  $V_{\lambda}$ 

#### 履修登録エラーメッセージ例と対応方法

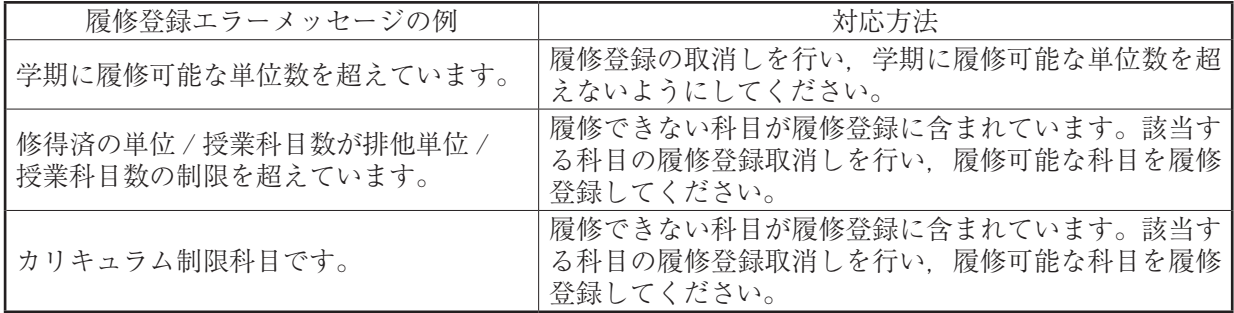

#### 4 集中講義履修登録

集中講義は主として休業期間中(夏季,冬季休業期間,土日)に開講します。集中講義の履修登録方 法及び開講時期については、授業実施期間中に経済学部及び共通教育棟A棟1階掲示板,ヘルン・シス テムで通知します。ただし,昼間主コースの集中講義については,他の昼間主コース教養教育科目と同 様,昼間主コースの学生の履修を優先します。

#### 5 履修登録科目の確認・修正

#### (1) 履修登録科目の確認

履修登録期間終了後は,履修登録科目確認期間となります。自身の履修登録科目が正しく履修登録 されているか,ヘルン・システム内の履修登録照会画面で必ず確認してください。

#### (2) 履修登録科目の履修修正・取消し

履修登録科目の履修修正・取消期間中は履修科目の修正及び取消しを行うことができます。履修科 目の修正又は取消しを希望する学生は,履修登録科目確認期間内に経済学部教務担当窓口まで「履修 申告修正届」を提出してください。

なお,履修修正・取消期間が過ぎた後の履修登録科目の履修修正及び取消しはできません。

# Ⅳ 履修上の注意

#### 1 教室

教養教育科目の授業は,主に経済学部棟で行います。「経済学部授業時間割表」には各授業の実施教 室を掲載していますが,教室を変更することがあります。教室変更については経済学部掲示板及びヘル ン・システムで確認することができますので,授業開始前に必ず確認してください。

#### 2 出欠管理システム

教養教育科目の一部の授業では出欠管理システムを導入しています。履修者は、授業開始前に教室設 置型カードリーダー又は携帯型カードリーダーに学生証を読み取らせ,出席処理を行ってください。学 生証の紛失等により出席処理が行うことができない場合は,必ず授業担当教員に申し出てください。

なお,授業担当教員によっては,出欠管理システムによらず,名簿による読上げやレポート等の提出 によって出欠を確認することがあります。

また,他人の学生証を利用して出席処理を行う等の行為により,あたかもその学生が出席したかのよ うに装うことは,不正行為とみなし,懲戒処分の対象になりますので注意してください。他人に頼まれ ても絶対に断ってください。

#### 3 欠席等の取扱い

#### (1) 公欠の取扱いについて

次に該当する事由で授業に出席することができない場合、公欠届及び必要書類を提出することによ り公欠となり、単位認定要件に係る欠席扱いとしないことができます。公欠となった当該授業につい ては、レポート作成その他の方策により適切な学修支援を行い、学生が履修上不利とならないように 配慮されます。

#### 〇 公欠事由

- ① 親族が死亡した場合
- ② 学校保健安全法施行規則第 18 条に規定する感染症に罹患した場合又は感染のおそれがある場合
- ③ 裁判員制度による裁判員(補充裁判員を含む。以下同じ。)又は裁判員候補者に選任された場合
- ④ 検察審査会の審査員又は補充員に選任された場合

〇 手続

公欠届と必要書類が整い次第(感染症の場合は、医療機関から治癒証明書等が発行された後)、 速やかに経済学部の教務担当窓口へ提出してください。

#### (2)欠席の取扱いについて

公欠には該当しないが、教育実習やインターンシップ、病気、課外活動での大会出場等やむを得な い事由で授業を欠席する場合は、欠席届に関連書類を添付し、経済学部の教務担当窓口へ提出してく ださい。なお、欠席した授業及び成績評価における取扱は授業担当教員の判断に依ります。

#### 4 授業に関する諸連絡(休講・補講・試験等)

休講・補講・試験等の通知は経済学部掲示板及びヘルン・システムにて行います。メールや電話等に よる学生への個別連絡は原則として行いません。

掲示板には,休講等の通知だけでなく,授業に関する様々な通知,TOEIC等の試験案内,海外留 学説明会開催案内等も掲示されます。経済学部の掲示板は毎日確認するようにしてください。これらを 確認しないことによる不利益は,一切保証しません。

#### 5 レポートの提出

#### (1) レポート課題について

教養教育の授業では,授業期間中又は期末試験としてレポートを課すことがあります。レポート作 成に当たっては,授業担当教員の指示する課題内容を十分理解し,作成してください。

#### ○ レポート作成時の主な注意点

① レポートの表紙に教養教育授業科目名,授業担当教員名,所属学部学科名,学籍番号,氏名を 明記すること。

- ② 他人の著作物を引用する際は,引用箇所を明確にすること(「」で囲む等)。
- ③ 引用する文章は改編しないこと。
- ④ 引用した文献等の出典を明記すること(インターネットからの引用の場合は,URL,表題及 びページ取得日)。

他人が書いた文章を無断で引用したり,自分の意見であるかのように書くことを「剽窃行為」と いいます。他の学生が作成したレポートを丸写しする行為も同様です。こうした行為により作成さ れたレポートが提出された場合,不正行為とみなし,懲戒処分の対象になりますので,絶対に行わ ないでください。これには,情報処理科目等で提出しなければならないデータの課題等も該当します。

#### (2) レポート提出について

夜間主コース教養教育の授業に関するレポートの提出先は,原則として経済学部棟2階夜間主コー ス事務室に設置されているレポートボックスとなります。

授業期間中は,同時期に複数の授業のレポートボックスが複数設置されることがあります。レポー トボックスには、それぞれの授業科目名、授業担当教員名及び提出期限が表示されていますので、レ ポートボックスを間違えないよう注意し,提出期限を守ってレポートを提出してください。

なお、提出期限を過ぎたレポートは受け付けません。また、誤ったレポートボックスに提出された レポートは評価対象とならないことがあります。レポートボックスを間違って提出した場合は、速や かに経済学部教務担当窓口に申し出てください。

#### ○ レポート提出時の注意点

- ① レポート提出期限までに提出すること。
- ② レポートボックスに表示された科目名,授業担当教員名等と提出するレポートが一致している ことを確認してから提出すること。
- ③ レポートが複数枚に及ぶ場合は,ホッチキスで留めて提出すること。
- ④ 名前が記入されているか確認すること。

#### 6 「健康・スポーツ / 実技」履修上の注意

#### (1)服装について

「健康・スポーツ/実技」における服装は, 運動に適したものを着用してください。また, 体育館 で実施する種目では内履き専用の運動靴が,テニスではテニスシューズが必要となります。

#### (2)「学生教育研究災害傷害保険」の加入について

本学では,正課中(授業中)に,身体に被ったケガに対して補償対象となる「学生教育研究災害傷 害保険」に全員加入しています。万が一、正課中(授業中)にケガを負った場合は、速やかに授業担 当教員に報告し,必要に応じて医療機関等で診療行為を受けてください。

補償対象となる「正課中のケガ」とは,授業担当教員の指示に基づき授業を受けている間(準備も しくは後始末を行っている間も含む)に生じた「急激」かつ「偶然」な「外来」からの事故により. 身体に被ったケガに対して通院・入院日数に応じた保険金が支払われます。

#### ○ 「急激」かつ「偶然」な「外来」の事故とは

「急激」とは,事故が突発的に発生し,被保険者にとって予測・回避できないことを意味します。「偶 然」とは,事故の原因または結果の発生が,被保険者にとって予知できないこと,被保険者の意思 に基づかないことを意味します。

「外来」とは,事故の原因が,被保険者の身体に内在するものではなく,外部からの作用による ことをいいます。

ただし,どんな場合でも補償対象となるものではありません。必ず,学生会館1階学生支援課の 学生保険担当窓口に相談・報告してください。

#### (3) 定期健康診断の受診について

「健康・スポーツ / 実技」を履修する学生は全員,本学が実施する定期健康診断を受診しなければ なりません。定期健康診断を受診していない学生は,「健康・スポーツ / 実技」の履修を認めません。

## Ⅴ 単位認定

#### 1 試験

成績評価は,シラバスに記載された成績評価方法に基づき行います。成績評価方法には,学期末に実 施する試験や授業期間中に実施する小テスト,課題レポートなど,科目により様々な方法があります。

試験実施等については,経済学部棟掲示板,ヘルン・システムにて通知するほか,授業担当教員によっ ては授業中に試験実施等の通知を行うことがあります。また,試験実施日や試験実施教室は,通常授業, 教室から変更することがありますので注意してください。

#### ○ 受験時の注意事項

- ① 試験は履修登録が認められた科目のみ受けることができる。
- ② 受験の際は,必ず学生証を机上に提示すること。学生証を紛失している場合は,試験日までに再 発行の手続きを取ること。試験日までに学生証の再発行が間に合わない場合は、授業担当教員に事 前に相談し,指示に従うこと。
- ③ 授業担当教員より座席が指定されている場合は,指定された座席において受験すること。
- ④ 携帯電話やスマートフォン等,音の出る機器は必ず電源を切り,カバン等に入れること。携帯電 話等を時計代わりに使用することはできない。
- ⑤ 受験中,机上に置くことができるのは,学生証,筆記用具及び特に指定されたものに限る。それ 以外のものについてはカバン等に入れて足元に置き,机の棚入れは何も入っていない状態にするこ と。
- ⑥ 解答用紙には学籍番号,氏名等必要事項を必ず記載すること。
- ⑦ 受験中は,不正行為はもちろんのこと,不正を疑われるような行為・態度は慎み,厳正な態度で 臨むこと。
- ⑧ その他,試験中は授業担当教員の指示に従うこと。

#### 2 不正行為

試験等における不正行為は,学生としてあるまじき行為であり,絶対に許されるものではありません。 本学では,不正行為に対して厳正に対処し,不正行為が認定された場合は,35日間を規準とする停学 に加え、当該科目のみならず。当該試験期間中に受験した全ての試験科目を無効とし、卒業が半年以上 延期となります。

#### ○ 試験実施について不正行為とみなされる行為例

- ① 試験中に,使用が許可されていないノートや電子辞書,スマートフォン等を参照又は使用するこ と。
- ② 身体や筆記用具等に書込みをして試験に臨むこと。
- ③ 試験中に,他の学生の答案をのぞき見ること。
- ④ 答案を交換すること。
- ⑤ 代理で試験を受けること,又は受けさせること。
- ⑥ 授業担当教員の指示に従わない等,試験の公正な実施を妨げること。

#### ○ レポート課題において不正行為とみなされる行為例

- ① 他人が書いた文章やインターネット上に公開している文章を無断で引用したり,自分の意見であ るかのように書くこと(剽窃行為)。
- ② 他人のレポートを代筆すること。
- ③ 自身のレポートを他の学生に見せること。

これらはあくまで一例です。これらの行為以外でも,行為によっては不正行為と見なされることが ありますので,不正を疑われるような行為は決して行わないでください。

#### 3 追試験

教養教育科目については,真にやむを得ない欠席理由によって試験が受けられなかった場合,追試験 許可願及び欠席理由を証明する書類を提出することにより,1授業科目につき1回に限り追試験を許可 することがあります。

追試験を願い出る場合は,当該科目の試験実施日以前又は試験実施の翌日から原則として5日以内 (土,日及び祝日を除く。)に「追試験許可願」及び欠席理由を証明する書類等を経済学部教務担当窓口 に提出してください。

#### 欠席理由及び欠席理由を証明する書類等

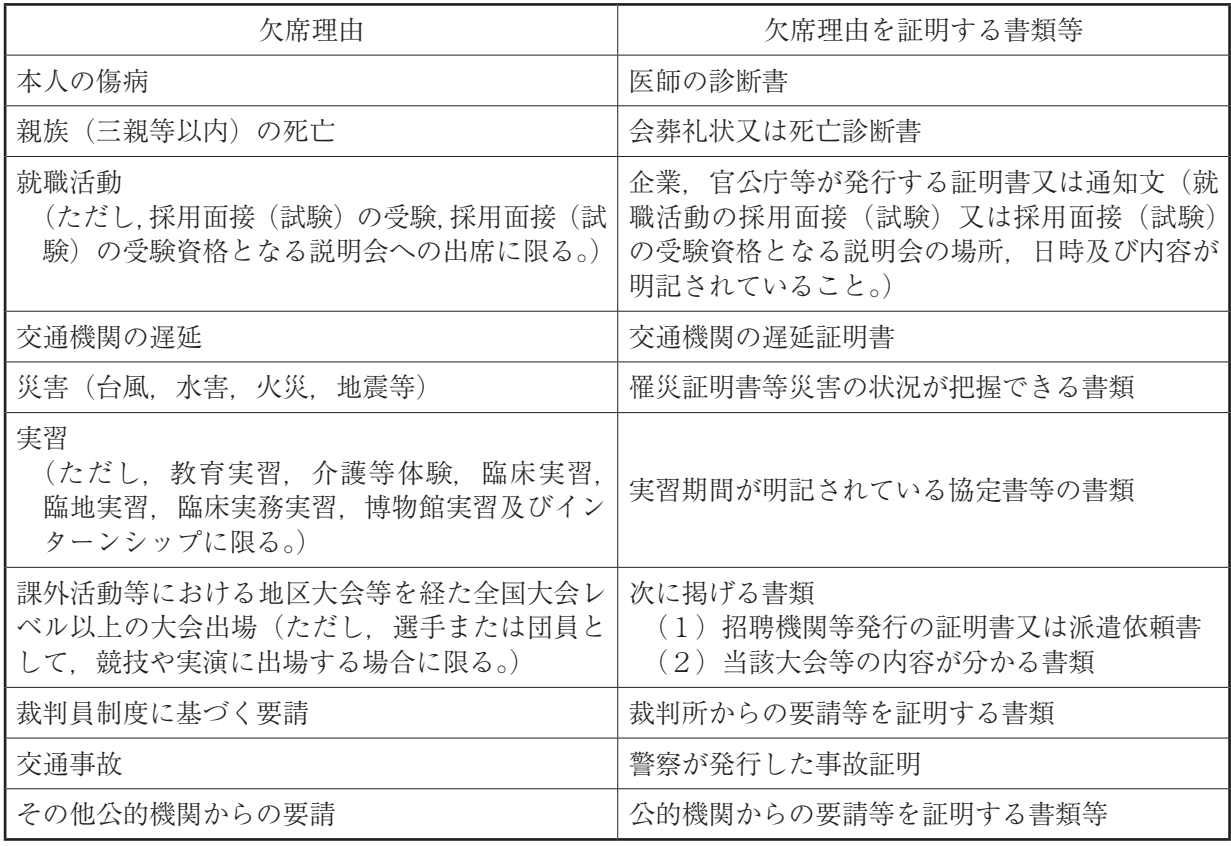

#### 4 成績評価の確認

#### (1) 成績評価の確認

成績開示日以降,ヘルン・システム内の「履修成績照会」画面より成績評価を確認することができ ます。学生に対して個別に成績通知は行いませんので、必ず自身で確認し、成績評価及び単位修得状 況を確認してください。

#### 令和3年度成績開示日

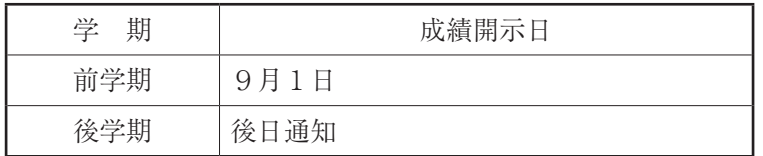

#### (2) 成績評価に対する異議申立て

成績発表後,自身の成績評価について,以下に該当する場合は,教養教育院長に対し,異議を申し 立てることができます。ただし,成績評価の理由や根拠に関する申し立ては認めません。

- (i)成績評価の誤記入等,明らかに授業科目担当教員の誤りであると思われるもの。
- (ⅱ)シラバス等により学生に周知している達成目標及び成績評価の方法に照らして,明らかに誤り があると思われるもの。

成績評価異議申立ての方法及び受付期間については、 各学期に経済学部及び共通教育棟A棟1階掲 示板、ヘルン・システムで通知します。

#### 5 不可となった科目の取扱い

#### (1)再履修

成績評価が「不可」となった教養教育科目は,次学期以降に再履修することができます。再履修の 履修登録方法は,他の教養教育科目と同様,教養科目履修登録期間中にヘルン・システムで行います。 ただし,外国語科目等の一部科目については,再履修方法が指定されています。

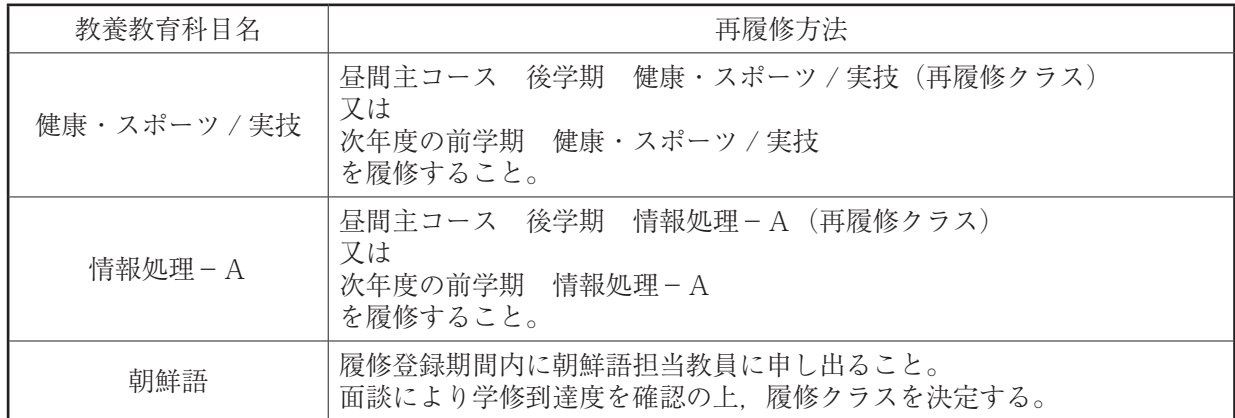

#### 再履修方法が指定されている教養教育科目

その他の教養教育科目について再履修方法に指定がある場合は,各学部及び共通教育棟A棟1階掲 示板,ヘルン・システムにて別途通知します。

#### 6 既修得単位等の認定

#### (1)入学前の既修得単位の認定

学生が本学に入学する前に、他の大学等において単位を修得した教養教育に関する科目について 教養教育科目の履修により単位を修得したものと見なし,所属学部により単位を認定することがあり ます。他の大学等における既修得単位の認定を希望する学生は,入学時に行う学部オリエンテーショ ンの際,経済学部教務担当窓口に申し出てください。

なお,単位認定に当たり,授業科目のシラバス,教科書等の提出を求めることがあります。

#### (2)大学以外の教育施設等における学修の認定

一部の教養教育科目については,富山大学教養教育履修規則第 16 条に基づき大学以外の教育施設 等における学修を本学の教養教育科目の履修とみなし,単位を修得することができます。学修の認定 を希望する学生は,経済学部教務担当窓口に申し出てください。

対象となる教養教育科目及び単位数は以下のとおりです。

なお,同一の認定基準における単位認定は,一度限りとします。また,既に単位を認定された者が さらに上位の認定基準により単位認定を受ける場合,上位の認定基準の単位数から既に認定された単 位数を差し引いた単位数を認定します。

(i)英 語

| TOEIC<br>英検<br>(990) | TOEFL          |                     | <b>IELTs</b> | ケンブリッジ         |                | 対応する教養教       |                 |
|----------------------|----------------|---------------------|--------------|----------------|----------------|---------------|-----------------|
|                      |                | <b>ITP</b><br>(677) | iBT<br>(120) | (9.0)          | 英検             | 国連英検          | 育科目及び与え<br>る単位数 |
| 2級                   | $500 \sim 649$ | $450 \sim 509$      | $42 \sim 64$ | $4.0$<br>$4.5$ | $142 \sim 153$ | $\mathcal{C}$ | 1 単位            |
| 準1級                  | $650 \sim 799$ | $510 - 569$         | $65 \sim 87$ | 5.0<br>5.5     | $154 \sim 168$ | B             | 2単位             |
|                      | $800 \sim 859$ | $570 \sim 592$      | $88 \sim 96$ | 6.0<br>6.5     | $169 - 184$    |               | 3単位             |
| 1級                   | $860 \sim$     | $593 \sim$          | $97 \sim$    | $70 \sim$      | $185 \sim$     | A             | 4単位             |

(注) TOEIC は,カレッジ TOEIC (TOEIC IP テスト) を含む。TOEFL (PBT) は TOEFL (ITP) を含む。

対応する教養教育科目は,英語リテラシーⅠ,Ⅱ,英語コミュニケーションⅠ,Ⅱとする。

#### (ⅱ)ドイツ語

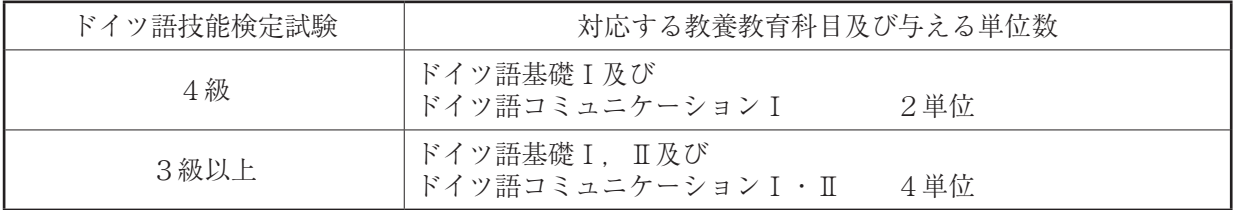

#### (ⅲ)フランス語

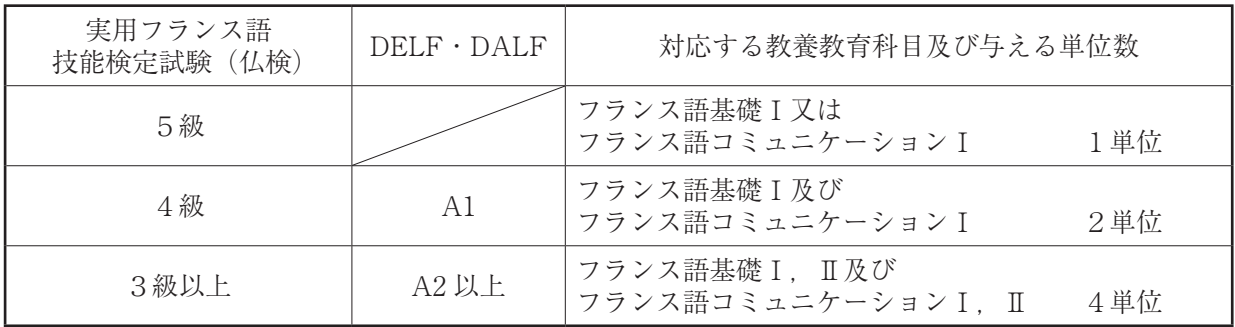

#### (ⅳ)ロシア語

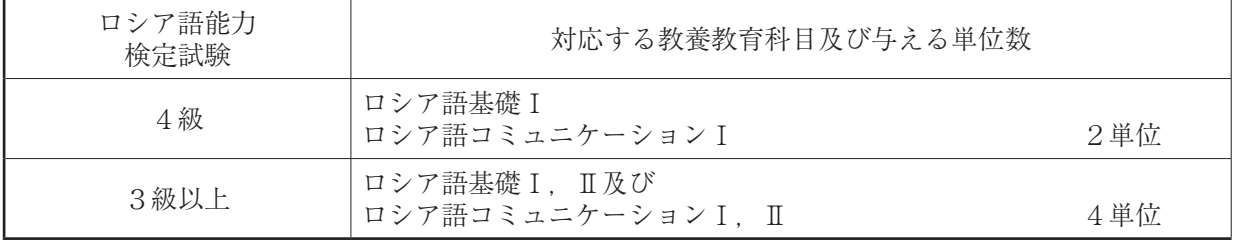

#### (ⅴ)朝鮮語

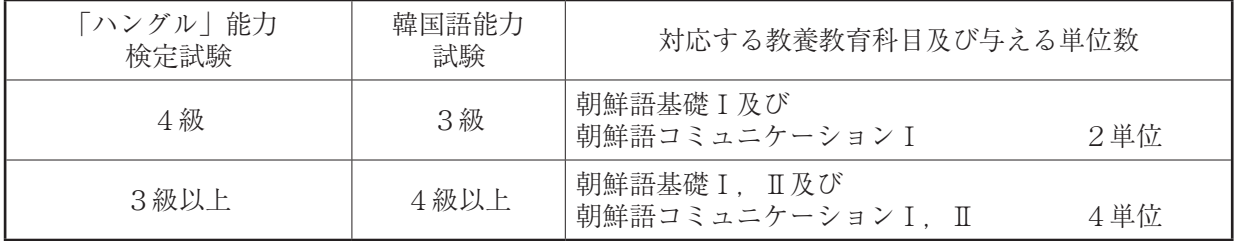

#### (vi) 放送大学

放送大学との単位互換協定により,放送大学で修得した単位を本学の指定する単位に認定するこ とができます。詳しくは,掲示板およびヘルン・システムでお知らせします。

#### (ⅶ)英語研修プログラム

本学の国際機構が実施する英語研修プログラムを修了することで,本学の指定する単位に認定す ることができます。詳しくは,所属する学部の教務担当窓口で確認してください。

上記に記載がない場合でも,学修の認定を行う機関等が決定した場合,別に学内掲示板およびヘル ン・システムでお知らせします。

# Ⅵ 地域課題解決型人材育成プログラム

### 1 プログラム概要

「地域課題解決型人材育成プログラム」は、地元への意識を高め、創造的な課題解決能力を持つ人材 を育成するための教育プログラムです。地域に関する授業科目を4科目以上かつ8単位以上修得した学 生に、「地域課題解決型人材育成プログラム修了証書」を授与し、地方創生に結びつく「未来の地域リー ダー」の称号を付与します。

#### 「地域課題解決型人材育成プログラム」概要

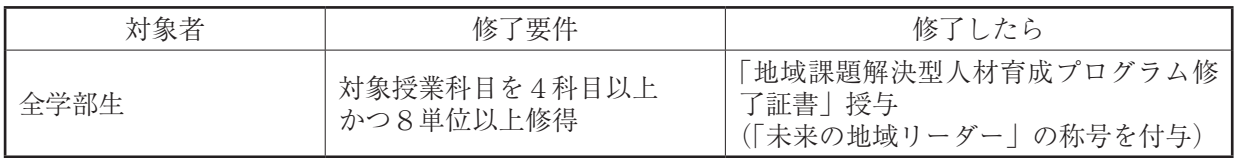

## 2 対象科目

プログラムの対象授業科目は,「富山大学シラバス> COC +科目検索」を参照してください。

http://syllabus.adm.u-toyama.ac.jp/syllabus/

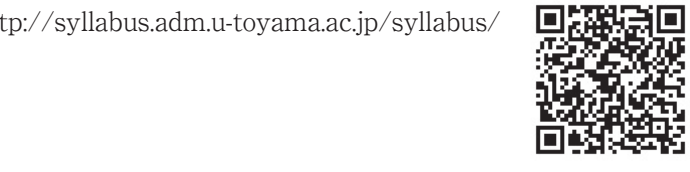

# Ⅶ 数理・データサイエンス・AI 教育プログラム

### 1 プログラム概要

「データサイエンス」は現代社会における重要課題です。本学では,数理・データサイエンスに関す る基礎力を培うために関連する授業科目を体系化した「数理・データサイエンス・AI 教育プログラム」 を提供しています。修了要件を満たした学生には,プログラム修了証が授与されます。

「数理・データサイエンス・AI 教育プログラム」概要

| 対象者  | 科目種類                    | 修了要件                                                                                                    | 修了したら                                 |
|------|-------------------------|----------------------------------------------------------------------------------------------------|---------------------------------------|
| 全学部生 | ・数理科目<br>・統計科目<br>・情報科目 | 〈リテラシーレベル〉<br>4科目8単位以上修得<br>教養教育科目・専門教育科目問わず<br>〈応用基礎レベル〉<br>8科目16単位以上修得<br>教養教育科目…2科目4単位以上<br>専門教育科目…3科目6単位以上 | 「数理・データサイエンス・<br>AI 教育プログラム修了証」<br>授与 |

### 2 対象科目

プログラムの対象授業科目は,「ヘルン・システム」>「シラバス」を参照してください。 "追加項目検索"で「データサイエンス科目」を選択し,検索することができます。 https://www.t-gakujo.adm.u-toyama.ac.jp/campusweb/campusportal.do

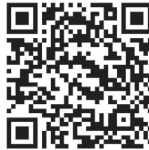

Ⅷ 関係規則

富山大学教養教育履修規則

平成30年3月27日制定 令和元年9月24日改正 令和2年3月16日改正

(趣旨)

第1条 この規則は、国立大学法人富山大学学則(以下「学則」という。)第60条第3項の規定に基づき、富山 大学における教養教育の授業科目(以下「教養教育科目」という。),単位数及び履修方法に関し,必要な事 項を定める。

(教養教育の目的)

第2条 教養教育では,学修の基礎となる幅広い知識を身に付け,地域社会及び国際社会において活躍できる, 豊かな人間性と創造的問題解決能力を持つ人材の養成を目的とする。

(定義)

- 第3条 この規則において,次の各号に掲げる用語の意義は,当該各号に定めるところによる。
	- (1) 必修科目 卒業要件として必ず単位を修得すべき授業科目をいう。
	- (2) 選択科目 学生の履修目的に応じて選択することができる授業科目であって,修得単位を卒業要件に算 入する授業科目をいう。
	- (3) 自由科目 認定した単位を卒業要件に算入しない授業科目をいう。
	- (4) 地域志向科目 富山大学地域課題解決型人材育成プログラムに関する授業科目履修内規第2条に規定 する地域志向科目群に属する教養教育科目をいう。

(授業科目の区分)

- 第4条 教養教育科目の区分は,次の各号に掲げるとおりとする。
	- (1) 人文科学系
	- (2) 社会科学系
	- (3) 自然科学系
	- (4) 理系基盤教育系
	- (5) 医療・健康科学系
	- (6) 総合科目系
	- (7) 外国語系
	- (8) 保健体育系
	- (9) 情報処理系

(授業科目及び単位数)

- 第5条 教養教育科目及び単位数は,別表第1のとおりとする。
- 2 学部が教養教育科目として履修させる授業科目名,必修・選択の別,単位数等については,別表第2から2 の11までのとおりとする。

(修得単位数)

第6条 教養教育科目として修得しなければならない単位数については、別表第3のとおりとする。

(単位計算方法)

- 第7条 各授業科目の1単位当たりの授業時間は,次のとおりとする。
	- (1) 講義及び演習については,15時間から30時間までの範囲の授業をもって1単位とする。
- (2) 実験,実習及び実技については,30時間から45時間までの範囲の授業をもって1単位とする。
- 2 一の授業科目について,講義,演習,実験,実習又は実技のうち二以上の方法の併用により行う場合の単位 数を計算するに当たっては,前項に規定する基準を考慮し,その組み合わせに応じて定めることができる。

(授業科目の公示)

第8条 各学期に開設する授業科目,授業時間数及び授業担当教員等は,学年又は学期の初めに公示する。

(履修申告)

- 第9条 学生は,履修しようとする授業科目(以下「履修科目」という。)について,あらかじめ所定の期間内 に履修申告をしなければならない。
- 2 履修申告をしなかった授業科目は,単位の認定を受けることができない。
- 3 履修科目を登録した後に,履修科目を変更するとき又は授業科目の履修を取りやめるときは,所定の期日ま でに履修科目の変更又は取消しを登録しなければならない。
- 4 同じ授業科目が,同一時間帯に複数開設される場合,指定された授業クラス以外の受講は,原則として認め ない。
- 5 経済学部夜間主コース以外の学生は,教養教育院が特に認めた場合を除き,経済学部夜間主コースに開講す る授業科目を履修することができない。
- 6 経済学部夜間主コースの学生は,別表第2の4に掲げる授業科目で,富山大学授業に関する要項第2条第1 項において規定する経済学部夜間主コース1時限及び2時限以外に開講するものについても履修することが できる。

(履修科目の登録単位数の上限)

第10条 学生が教養教育の履修科目として登録することができる単位数の上限は,各学部の定めるところによる。

(成績評価及び単位の授与)

- 第11条 授業科目を履修し,試験等に合格した者には、教養教育院長は所定の単位を与える。
- 2 授業科目の成績は,100点を満点として次のとおりとし,秀,優,良及び可を合格とする。
	- 秀 90点以上
	- 優 80点以上90点未満
	- 良 70点以上80点未満
	- 可 60点以上70点未満
	- 不可 60点未満

(試験)

第12条 試験は,学期末に行う。ただし,必要がある場合は,学期末以外の時期に行うことがある。

2 試験に関し必要な事項は,別に定める。

(追試験)

第13条 学生が、病気その他やむを得ない事由により試験を受けることができなかった場合は、願い出により追 試験を受けることができる。

2 追試験に関し必要な事項は,別に定める。

(再履修)

- 第14条 成績評価の結果,成績が不可と評価された授業科目の単位を修得する場合は,次学期以降に開講される 当該授業科目を再履修することができる。
- 2 再履修に関し必要な事項は,別に定める。

(再試験)

- 第15条 成績評価の結果,所属学部が必修としている授業科目(講義に限る。)の成績が不可と評価され再履修 ができない特段の事情があると認められる場合に限り,再試験を行うことがある。
- 2 再試験に関し必要な事項は,別に定める。

(大学以外の教育施設等における学修)

第16条 学則第65条の規定に基づき,文部科学大臣が別に定める学修を,本学の教養教育科目の履修とみなし,

学部の定めるところにより単位を与えることができる。

(入学前の既修得単位の認定)

第17条 学則第66条の規定に基づき,教養教育に関する入学前の既修得単位は,所属学部と教養教育院で審査の 上,本学における教養教育科目の履修により修得したものとみなし,学部の定めるところにより単位を与える ことができる。

(その他)

第18条 この規則に定めるもののほか,教養教育科目の履修に関し必要な事項は,教養教育院教養教育企画実施 委員会の意見を聴いて,教養教育院長が定める。

附 則

- 1 この規則は,平成30年4月1日から施行する。
- 2 平成29年度以前の入学者については,なお従前の例による。

附 則

この規則は,令和元年10月1日から施行する。

附 則

- 1 この規則は,令和2年4月1日から施行する。
- 2 平成31年度以前の入学者については,なお従前の例による。

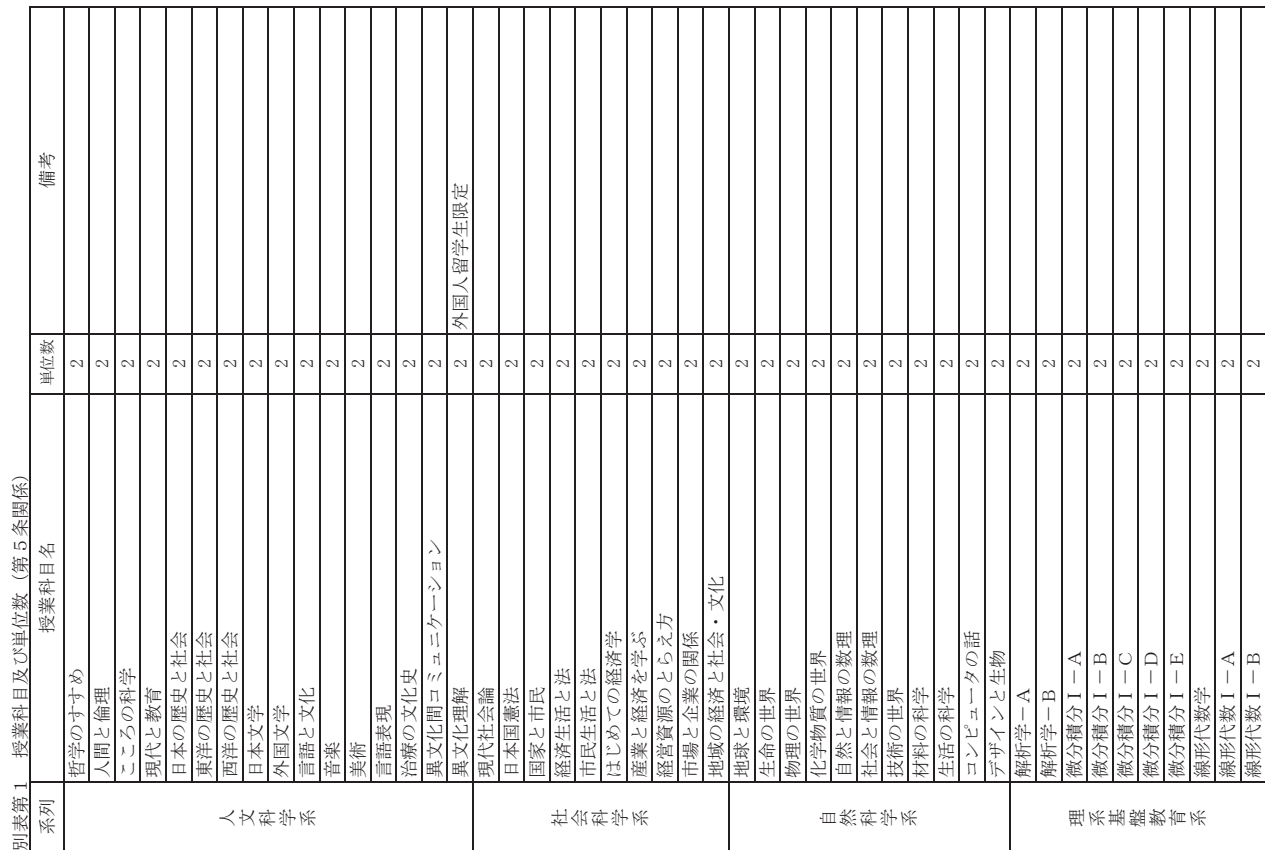

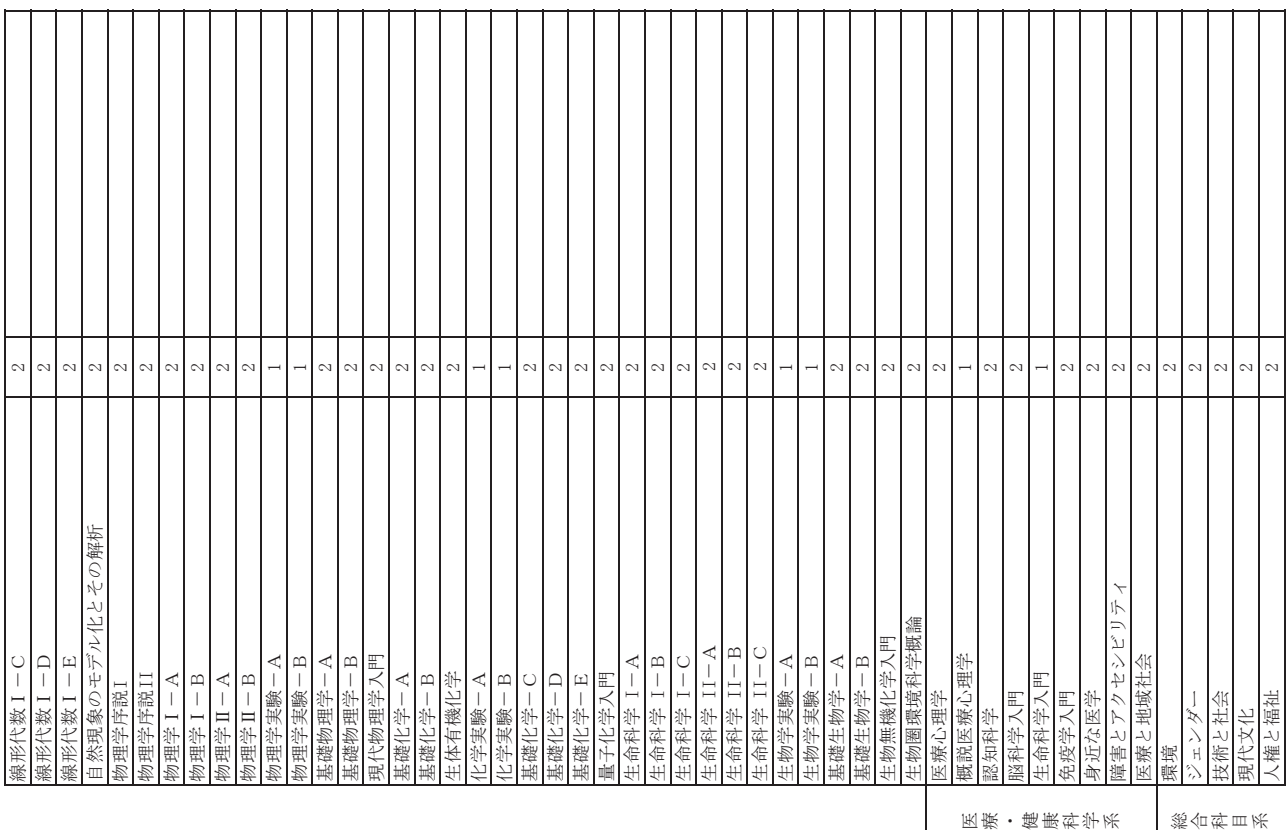

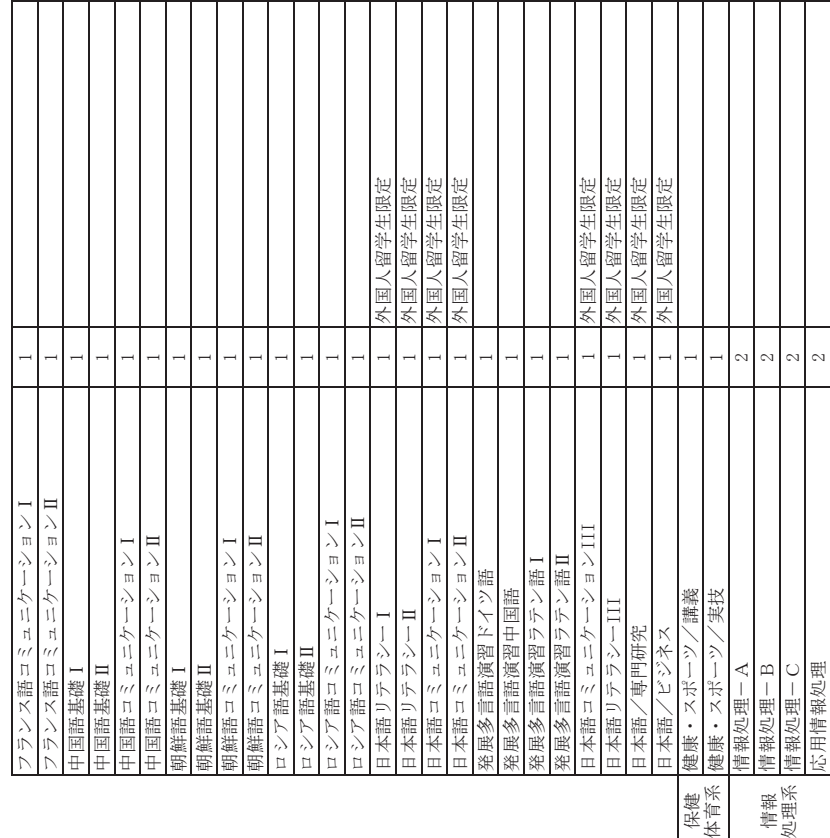

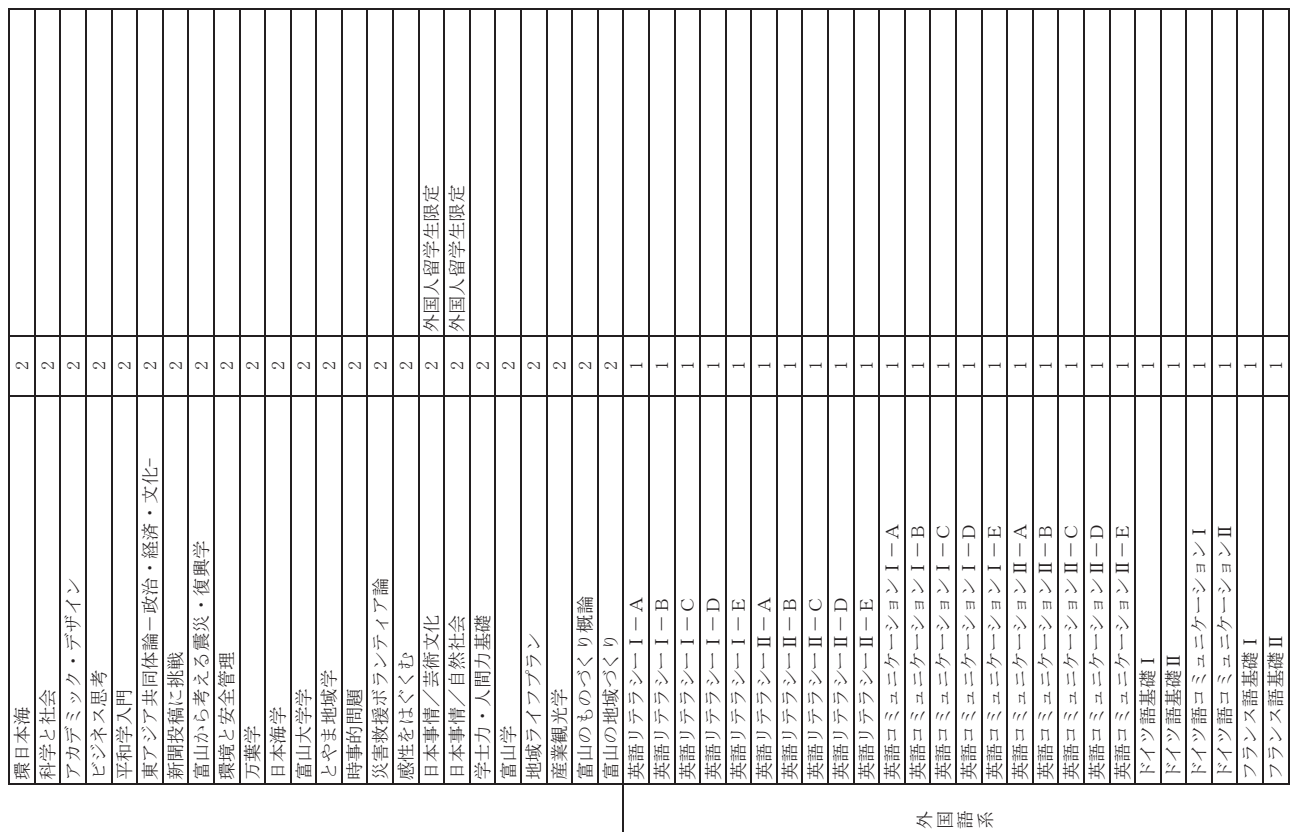

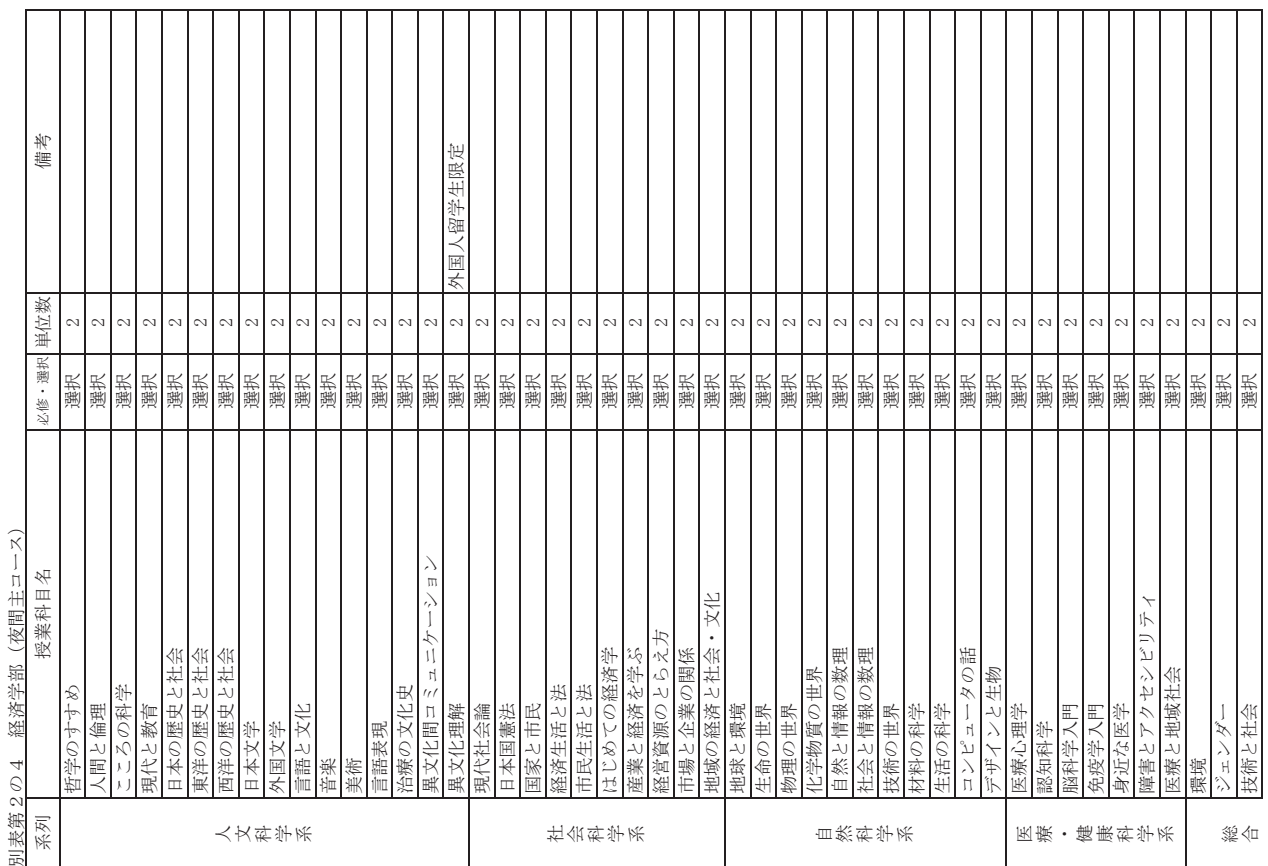

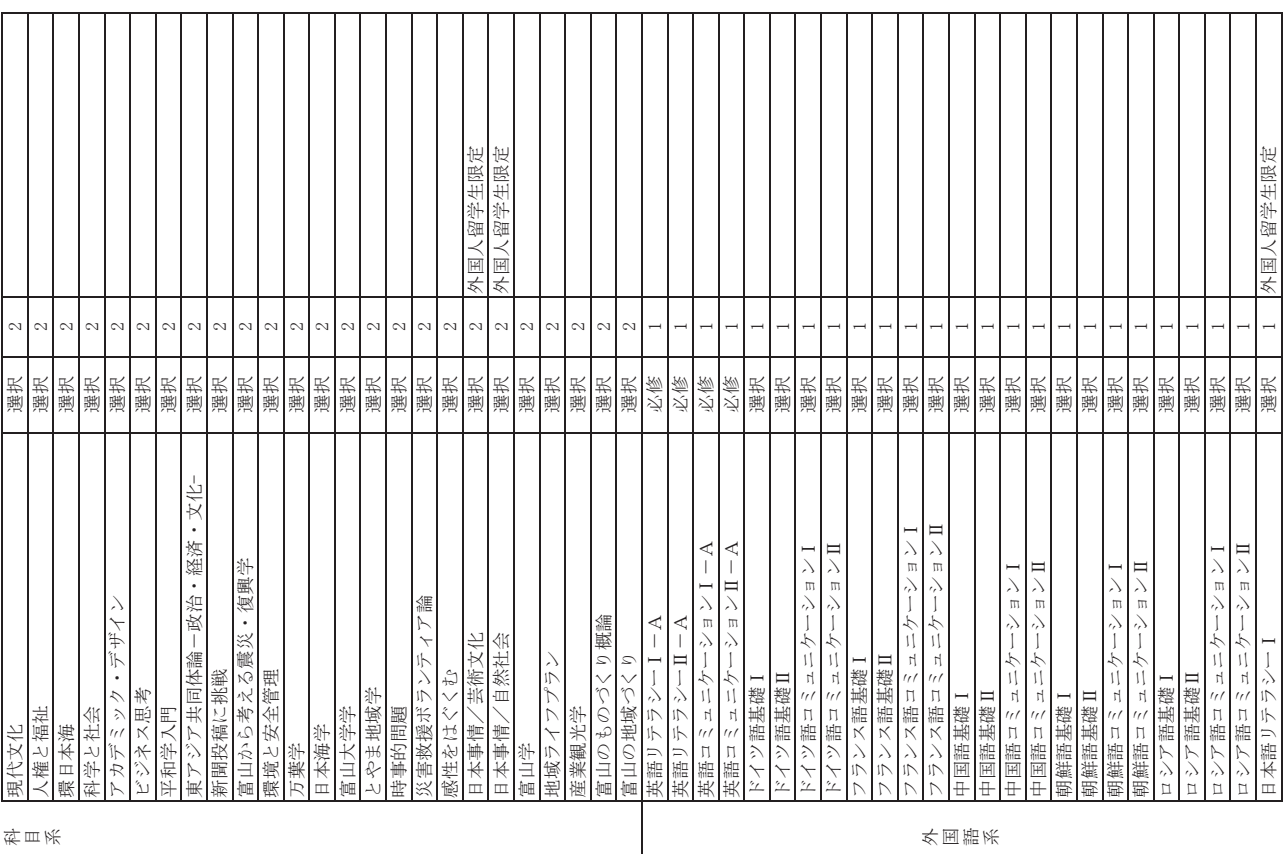

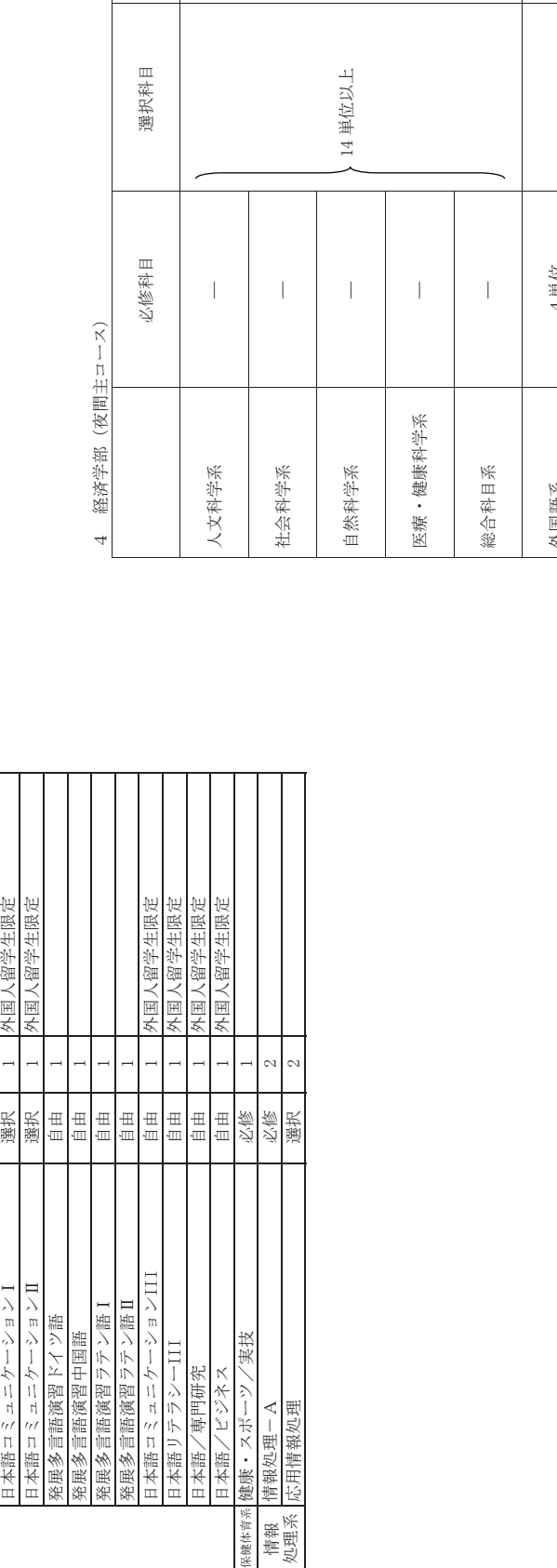

情報<br>処理系

保健体育系 健康・スポーツ/実技

日本語/専門研究<br>日本語/ビジネス

∃本語リテラシーⅡ 選択 ┃ 外国人留学生限定

日本語コミュニケーションⅡ

発展多言語演習ドイツ語

レション

日本語コミュニケ

日本語リテラシーⅡ

選択

1 外国人留学生限定

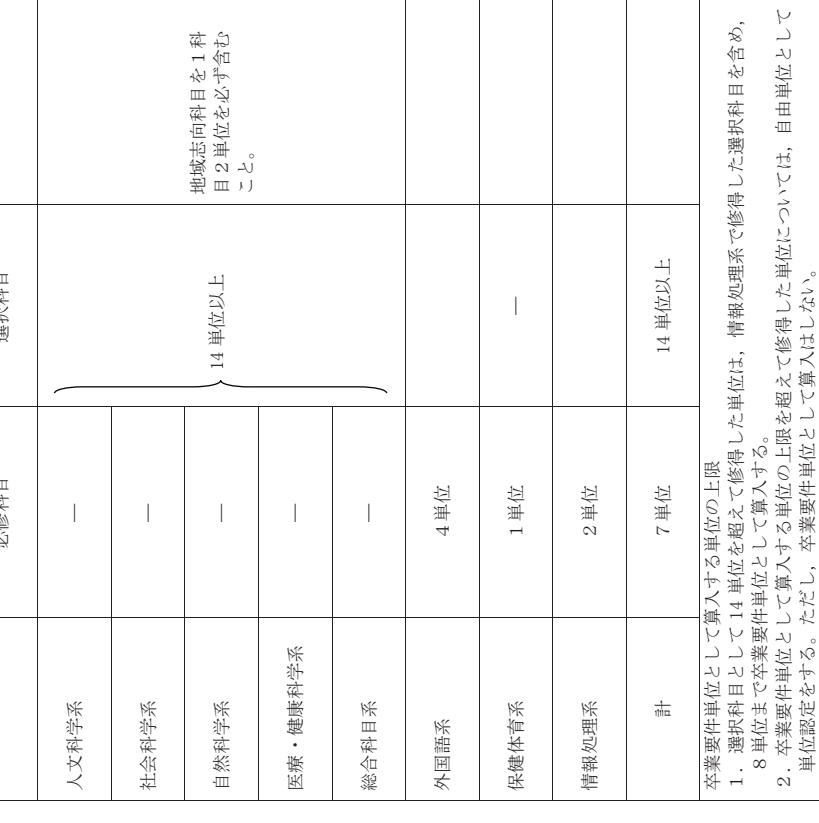

2.卒業要件単位として算入する単位の上限を超えて修得した単位については,自由単位として

単位認定をする。ただし、卒業要件単位として算入はしない。

# 富山大学教養教育追試験内規 富山大学教養教育追試験内規

平成30年2月9日制定 平成30年2月9日制定

# (趣旨) (趣旨)

第1条 この内規は、富山大学教養教育履修規則(以下「規則」という。)第13条第2項の規定 第1条 この内規は,富山大学教養教育履修規則(以下「規則」という。)第13条第2項の規定 に基づき,教養教育の授業科目の追試験に関し必要な事項を定める。 に基づき、教養教育の授業科目の追試験に関し必要な事項を定める。

# (追試験願) (追試験願)

て5日以内(土,日及び祝日を除く。)に、別に定める追試験許可願に掲げる欠席理由を客観 第2条 追試験を願い出る場合は、当該科目の試験実施日以前又は試験実施の翌日から原則とし て5日以内(土,日及び祝日を除く。)に,別に定める追試験許可願に掲げる欠席理由を客観 第2条 追試験を願い出る場合は,当該科目の試験実施日以前又は試験実施の翌日から原則とし 的に証明する書類等を添えて,学務部学務課に提出しなければならない。 的に証明する書類等を添えて、学務部学務課に提出しなければならない。

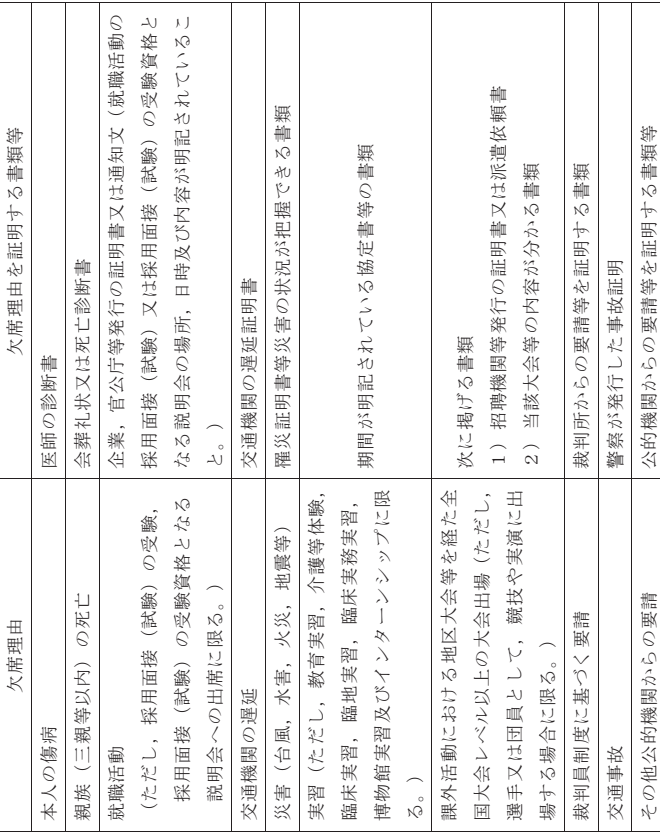

2 前項により提出された書類により、真にやむを得ない事由により試験を受けることができな かったものであると教養教育院長が認めた場合に限り, 1授業科目につき1回に限り追試験を 2 前項により提出された書類により,真にやむを得ない事由により試験を受けることができな かったものであると教養教育院長が認めた場合に限り,1授業科目につき1回に限り追試験を 許可する。 許可する。

3 追試験を行う場合は,学生掲示等により当該学生に通知する。

3 追試験を行う場合は、学生掲示等により当該学生に通知する。

第3条 休学期間中に実施された試験については,追試験の対象としない。 第3条 休学期間中に実施された試験については、追試験の対象としない。 (休学期間中の追試験) (休学期間中の追試験)

 (追試験の実施) (追試験の実施)

第4条 追試験を行う場合,原則として当該学期中に実施する。 第4条 追試験を行う場合, 原則として当該学期中に実施する。 2 追試験は原則として当該授業科目の担当教員が行う。 2 追試験は原則として当該授業科目の担当教員が行う。

 (その他) (その他) 第5条 この内規に定めるもののほか、教養教育の授業科目の追試験に必要な事項は、教養教育 第5条 この内規に定めるもののほか,教養教育の授業科目の追試験に必要な事項は,教養教育 企画実施委員会の意見を聴いて,教養教育院長が定める。 企画実施委員会の意見を聴いて、教養教育院長が定める。

附 則

この内規は,平成30年4月1日から施行する。 この内規は、平成30年4月1日から施行する。

Τ

# 富山大学教養教育再履修内規 富山大学教養教育再履修内規

平成30年2月9日制定 平成30年2月9日制定

> (趣旨) (趣旨)

第1条 この内規は、富山大学教養教育履修規則 (以下「規則」という。) 第14条第2項の規定 第1条 この内規は,富山大学教養教育履修規則(以下「規則」という。)第14条第2項の規定 に基づき,教養教育の授業科目の再履修に関し必要な事項を定める。 に基づき、教養教育の授業科目の再履修に関し必要な事項を定める。

(再履修の手続) (再履修の手続)

- 第2条 再履修を願い出る場合は、規則第9条第1項に規定する履修申告期間中に、所定の手続 第2条 再履修を願い出る場合は,規則第9条第1項に規定する履修申告期間中に,所定の手続 きをしなければならない。 きをしなければならない。
	- 2 再履修を願い出た後に、当該授業科目の再履修を取りやめるときは、規則第9条第3項に規 2 再履修を願い出た後に,当該授業科目の再履修を取りやめるときは,規則第9条第3項に規 定する期日までに再履修の取消しを登録しなければならない。 定する期日までに再履修の取消しを登録しなければならない。

 (再履修の成績評価) (再履修の成績評価)

第3条 再履修における成績評価は,規則第11条の定めるところによる。 第3条 再履修における成績評価は、規則第11条の定めるところによる。

 (その他) (その他) 第4条 この内規に定めるもののほか、教養教育の授業科目の再履修に関し必要な事項は、教養 第4条 この内規に定めるもののほか,教養教育の授業科目の再履修に関し必要な事項は,教養 教育企画実施委員会の意見を聴いて教養教育院長が定める。 教育企画実施委員会の意見を聴いて教養教育院長が定める。

附 則

この内規は,平成30年4月1日から施行する。 この内規は、平成30年4月1日から施行する。

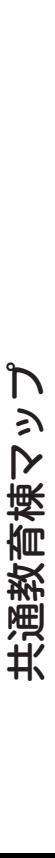

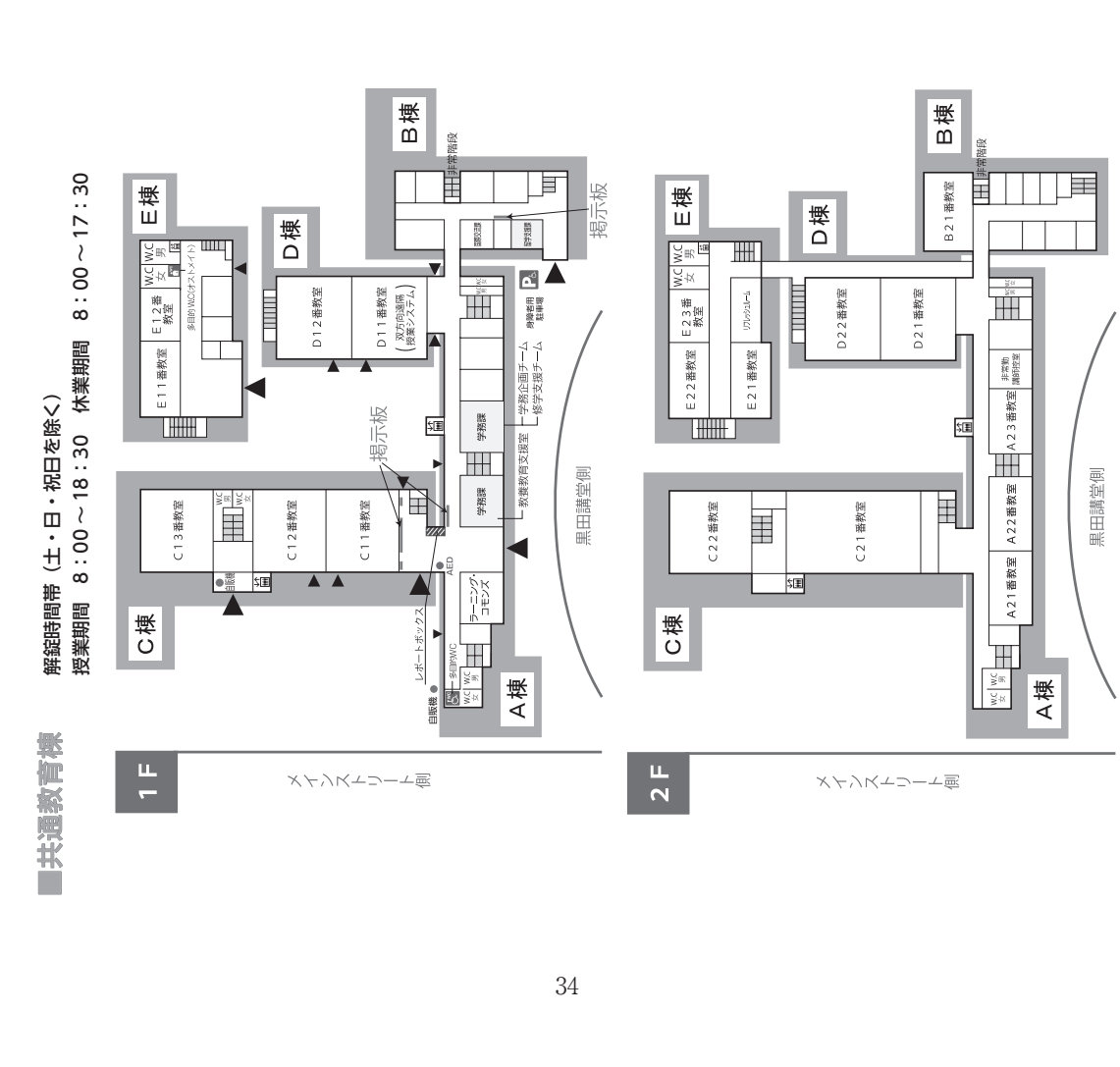

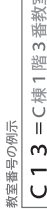

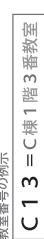

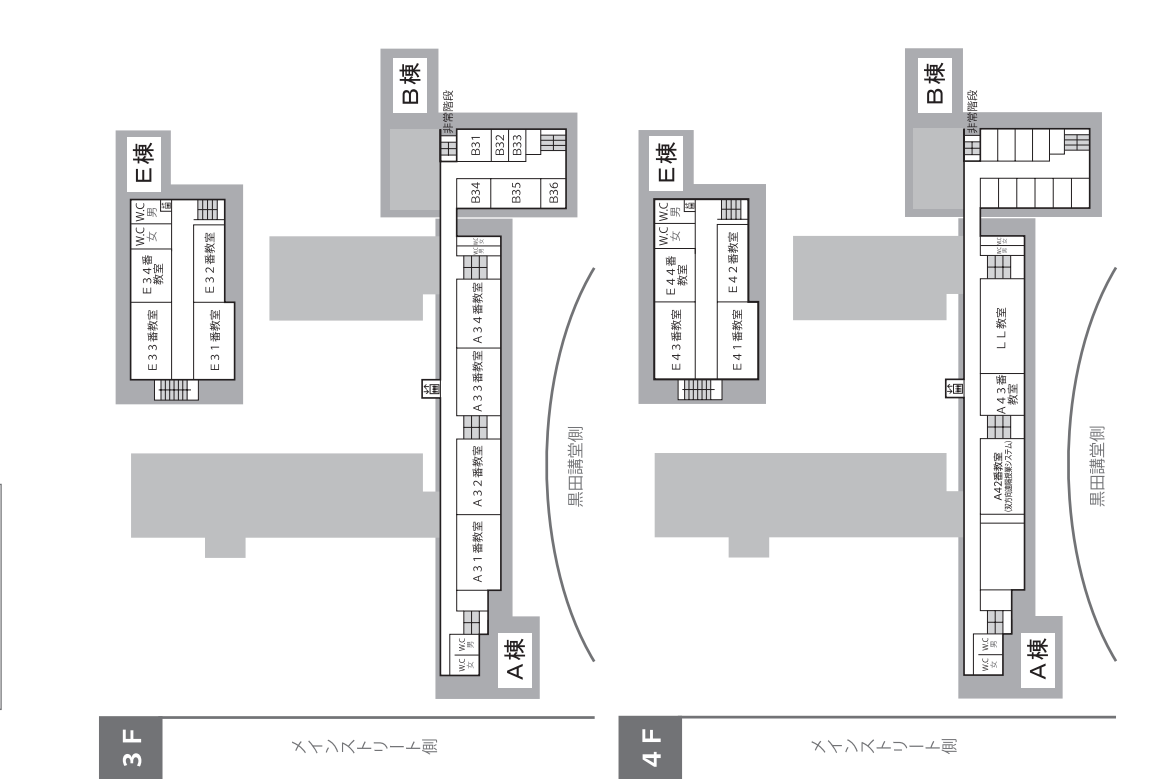

### □経済学部棟 情報端末室位置 □経済学部棟 情報端末室位置

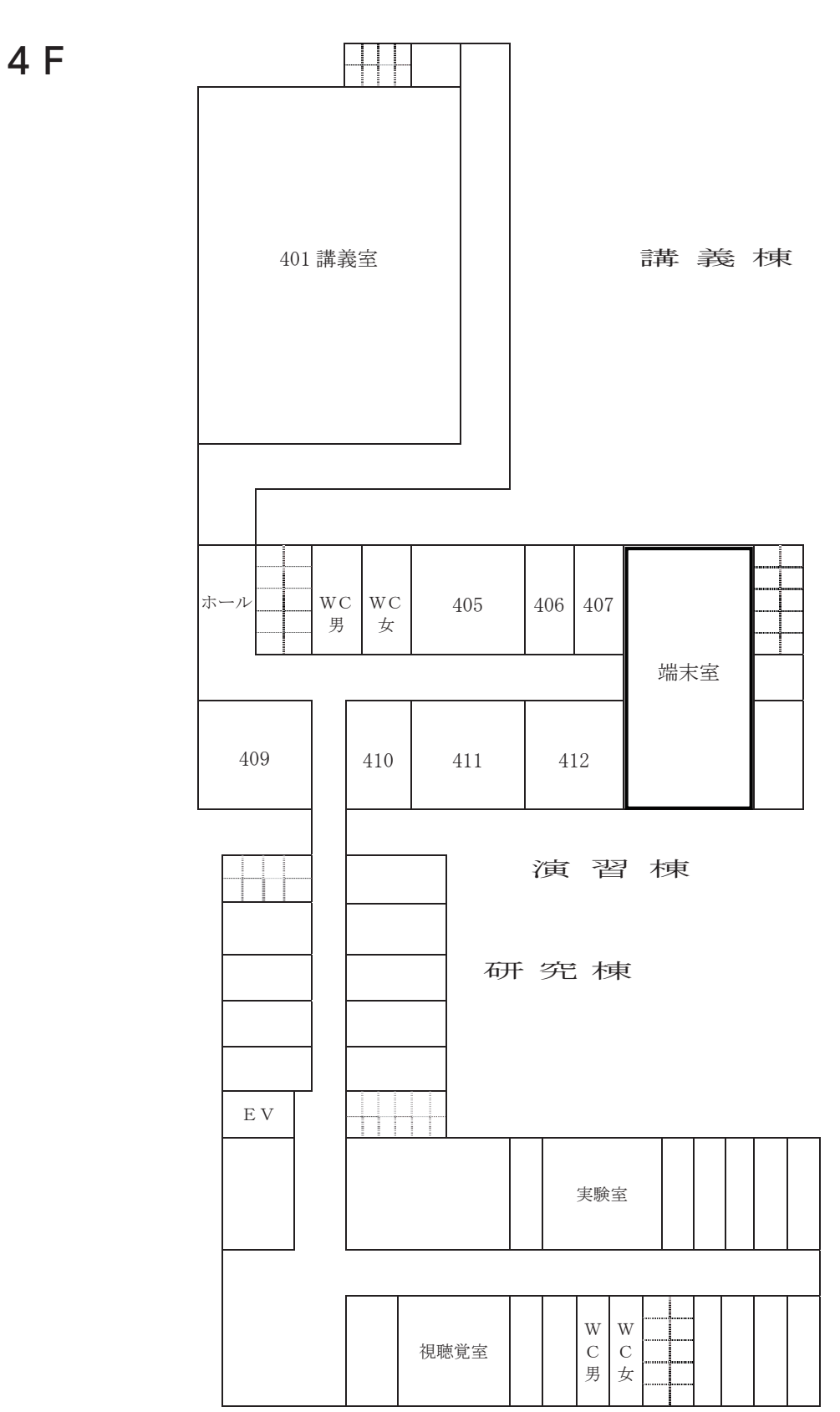

35

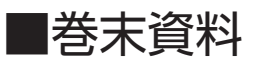

# 各種担当窓口・緊急時の問合わせ窓口

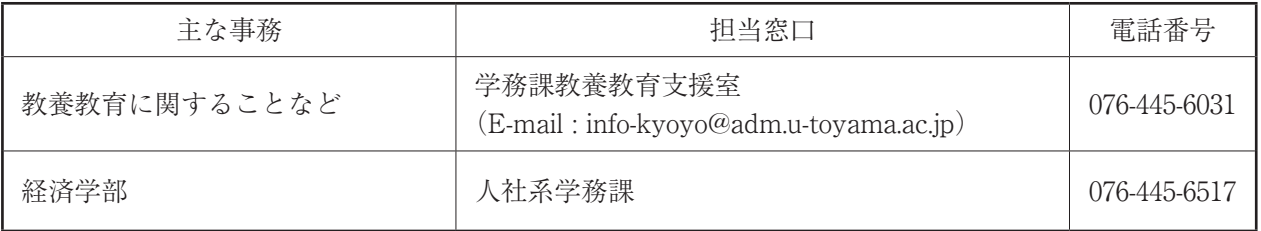

教養教育院ウェブサイト

http://www.las.u-toyama.ac.jp

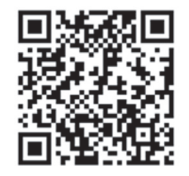

とみだい iNfo

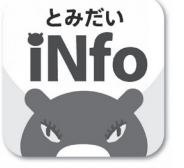

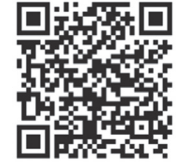

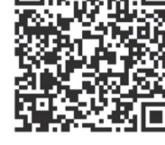

(Android 版) (iPhone 版)

2021年度 経済学部夜間主コース 教養教育ガイド 発行 富山大学 学務部学務課教養教育支援室

富山市五福 3190

# Manual of HEARN System ヘルン・システム利用の手引き

# 令和3(2021)年度

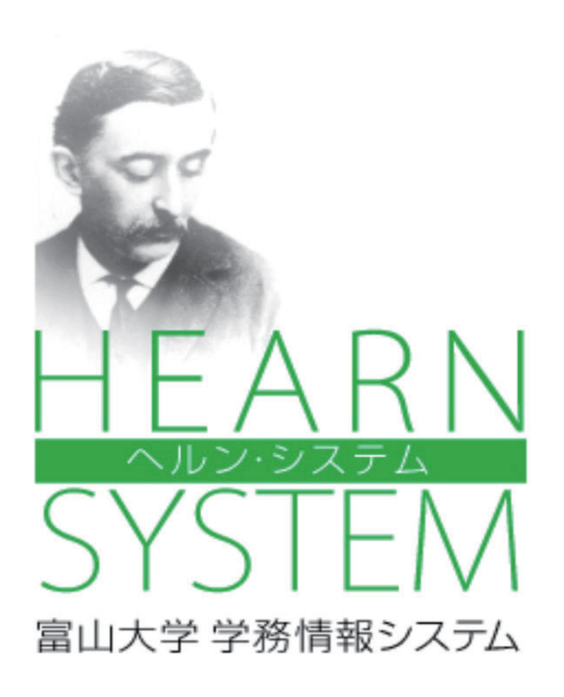

# - 1 ヘルン・システムの利用 - 2000 - 2000 - 2000 - 2000 - 2010 - 2010 - 2010 - 2010 - 2010 - 2010 - 2010 - 2010 - 2010 - 2

 $\mathcal{A}(\mathcal{A})$  and  $\mathcal{A}(\mathcal{A})$  and  $\mathcal{A}(\mathcal{A})$  and  $\mathcal{A}(\mathcal{A})$  is a set of  $\mathcal{A}(\mathcal{A})$  and  $\mathcal{A}(\mathcal{A})$  and  $\mathcal{A}(\mathcal{A})$ 

ヘルン・システム< HEARN SYSTEM>(以下、本システム)とは、全学の学生、教職員が 利用できる学務情報システムです。『ユーザ名』及び『パスワード』を入力することで、掲示板、 履修登録、成績、就職支援等の機能を利用することができます。

■ ◆ <経済学部・都市デザイン学部の学生へ> ■ 後期 → 第3・第4ターム (第3タームは10~11月、第4タームは12月~2月) 本学では、1年を前学期・後学期に分けたセメスター制(2学期制)の学部と、1年を第 ┃ 1タームから第4タームに分けた、クォーター制(4学期制)の学部(経済学部、都市デザ ■ 前学期 → 第1ターム (4~6月) + 第2ターム (6~8月) イン学部)が混在しています。 本紙では、セメスター制を基準として各機能の説明をしているため、クォーター制の学部 は、以下のように読み替えてください。 ■ 後学期 → 第3ターム(10 ~ 11 月)+ 第4ターム(12 ~2月)

※「ターム」とは、クォーター制における学期のことです。

#### システム内の情報が漏洩することがあるので、パスワードの管理には十分留意して  $\sim$ ハルン・システムを利用するに当たっての注意事項 $\mathrm{O}\!\sim\!\mathrm{O}$

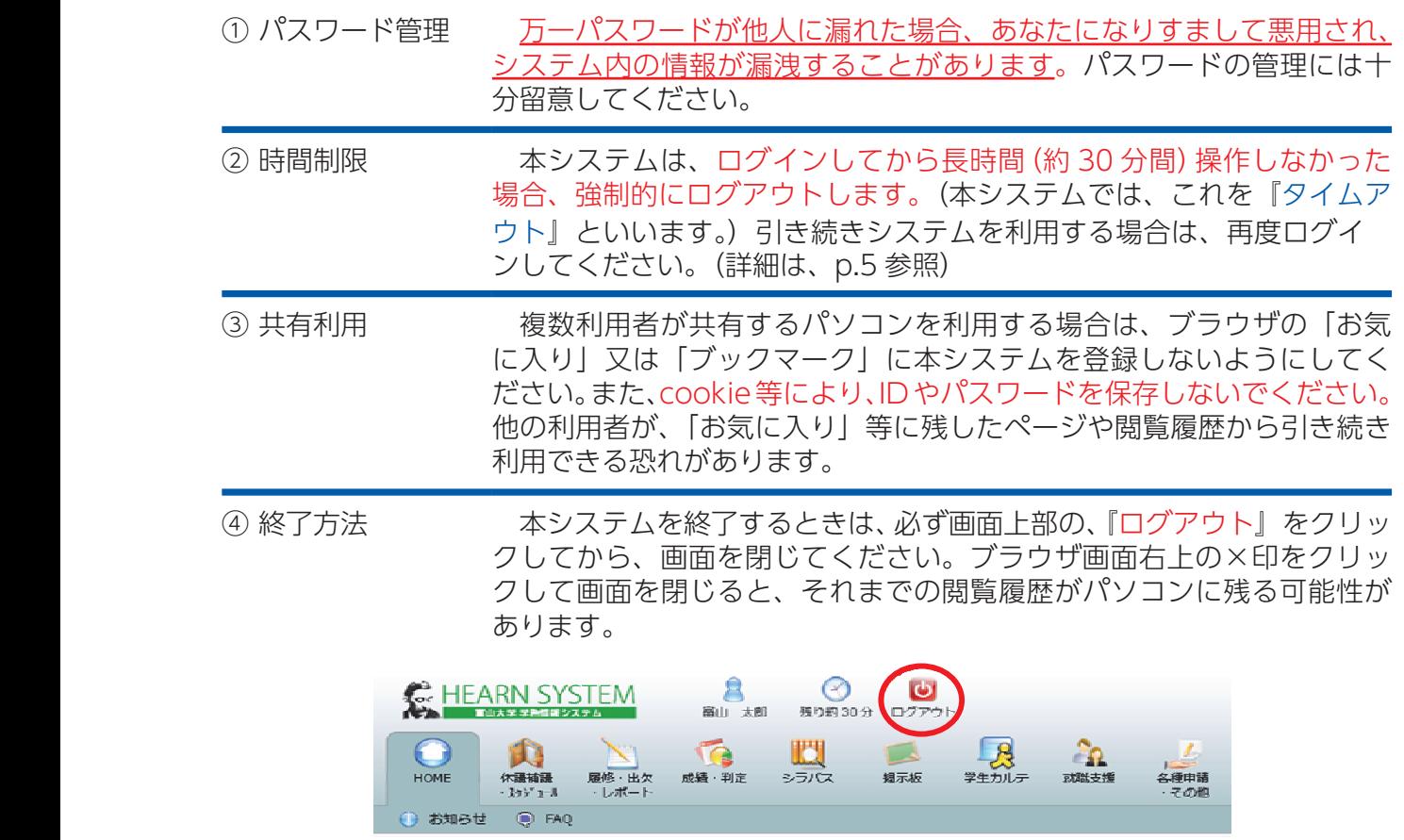

<u>ばなりません</u>。当該研修の実施については、別途通知を確認してください。 指定期間内に受講しない場合は、情報システム利用ユーザ ID が停止され、 ーンパンコ こしかここで いっっぷっ。 - カン・・・・ ^ -⑤ セキュリティ 全学生は、情報セキュリティ研修(e ラーニング)を必ず受講しなけれ 本システムを利用できなくなります。不明な点は、所属学部等の教務担

#### ⑴ 利用可能時間 1.利用可能時間

Ⅰ ヘルン・システムの利用

附属図書館

本システムは、24 時間利用できます。履修登録や成績確認等、<u>利用でき</u> る期間を限定している機能もあるため、詳しくは、各学部及び共通教育棟の 掲示板等の情報を確認してください。

> また、メンテナンス等によりシステムを一時停止することがあります。停 止する場合はあらかじめ通知しますが、緊急を要する等のやむを得ない場合 に限り、予告なしに停止することがあります。

#### ─ (2) 利用できるパソコン ■ (2) 利田できる

本システムは、以下に設置してある学内パソコンから利用可能です。各端 末室等は授業に使用していなければ、自由に利用することができます。自宅 のパソコンやスマートフォン等から VPN 接続により利用することも可能で すが、情報セキュリティを充分理解した上で、各自の責任において利用して ください。

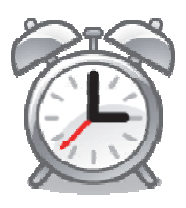

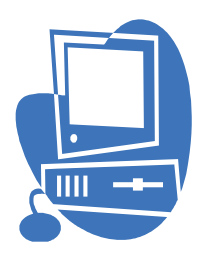

※ VPN 接続に関する情報は、下記のウェブサイトから確認してください。 (マニュアルは、学内から閲覧可)

│ 富山大学総合情報基盤センターウェブサイト>利用案内>マニュアル (学内限定) >学外  **からの VPN による接続方法** コンピュート 目に 目に

https://www.itc.u-toyama.ac.jp/inside/start.html#outside  $\mathcal{L}$ 附属図書館

マルチメディア研修室(6F)

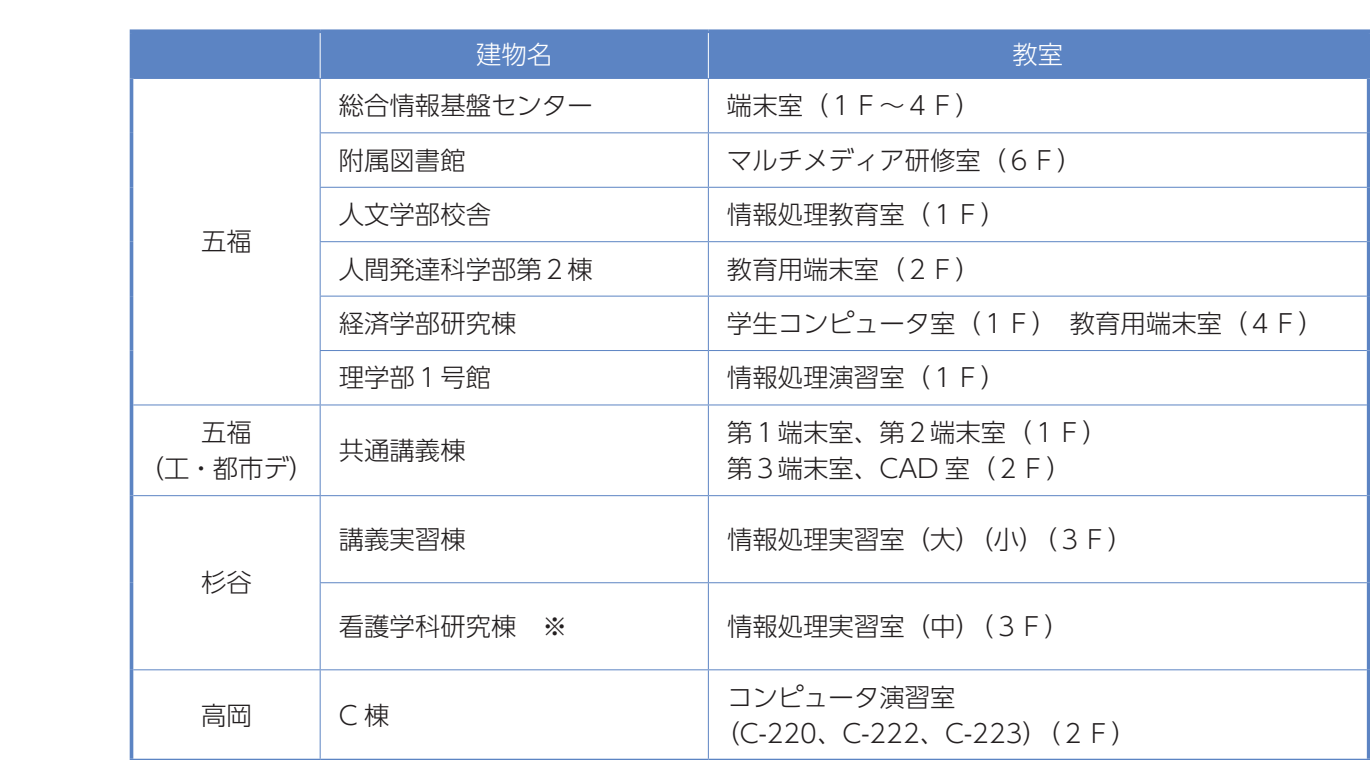

※看護学科・薬学部・大学院研究室配属の学生は、研究室のパソコンを使用

その他、講義室等に設置しているインターネットに接続できるパソコンであれば、本システ 1ムを利用することができます。

#### ⑶ ユーザ名及びパスワード

本システム利用時の『ユーザ名』及び『パスワード』は、所属学部等から交付される総合情 報基盤センター情報システム利用ユーザ ID 及びパスワードと同じです。(総合情報基盤センター 情報システム利用ユーザ ID のパスワードを変更すると、本システムのパスワードも自動的に変 3.ユーザ名及びパスワードについて 更されます。)

なお、証明書自動発行機も本システムと同じ『ユーザ名』及び『パスワード』で利用可能です。

#### ① ユーザ名

学部生のユーザ名は『s(小文字)※』 + 学籍番号の初めの 1 桁を除いた番号 + 『.ems』です。 例)学籍番号が『12130999』の場合、ユーザ名は『s2130999.ems』になります。 ※大学院修士(博士前期)課程の学生はm (小文字)、大学院博士(博士後期)課程の学生はd (小 文字)、大学院専門職学位課程の学生はp(小文字)を付けてください。 使い方や内容の

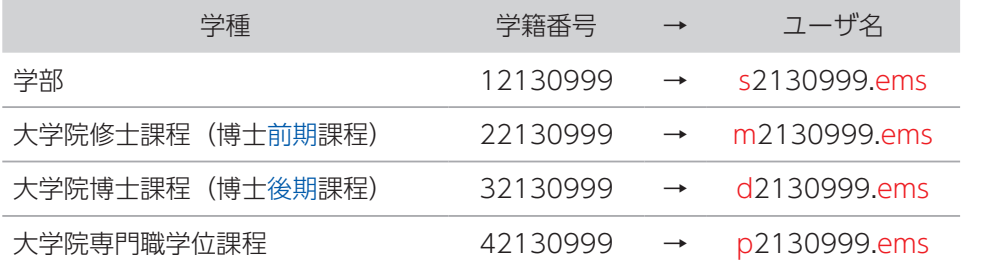

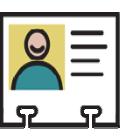

#### ② パスワードの再発行

◆パスワードがわからない場合

パスワードを忘れた場合は、以下の窓口に学生証を持参して、パスワード再発行の手続きを 行ってください。

なお、パスワードはすぐに発行することができないため、時間に余裕をもって手続きを行っ てください。

受付場所 受付時間

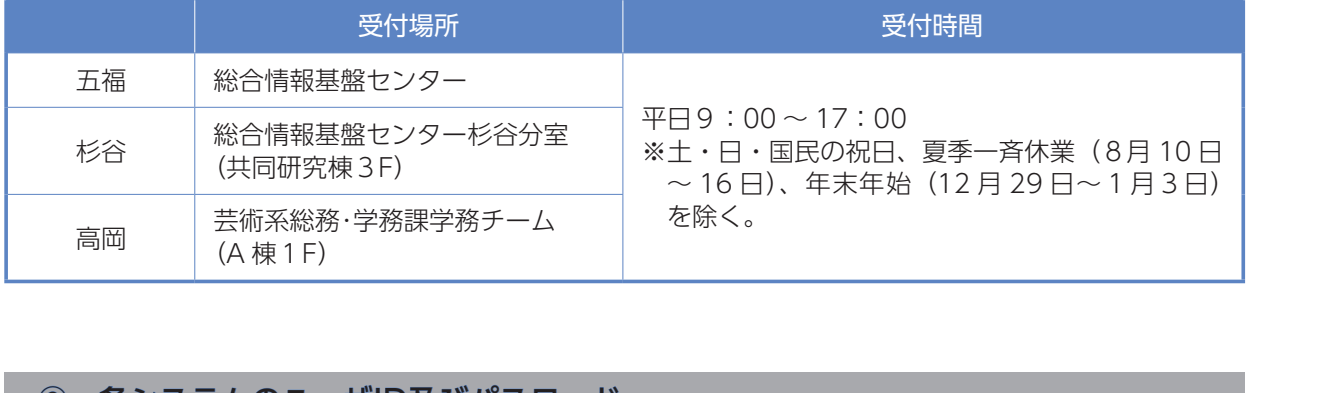

#### ③ 各システムのユーザID及びパスワード

本学で使用できるシステムのユーザ ID 及びパスワードは、次のとおりです。各システムに関 するお知らせやマニュアル等については、総合情報基盤センターのウェブサイトを確認してく ださい。 ユーザ名及びパスワードを入力して

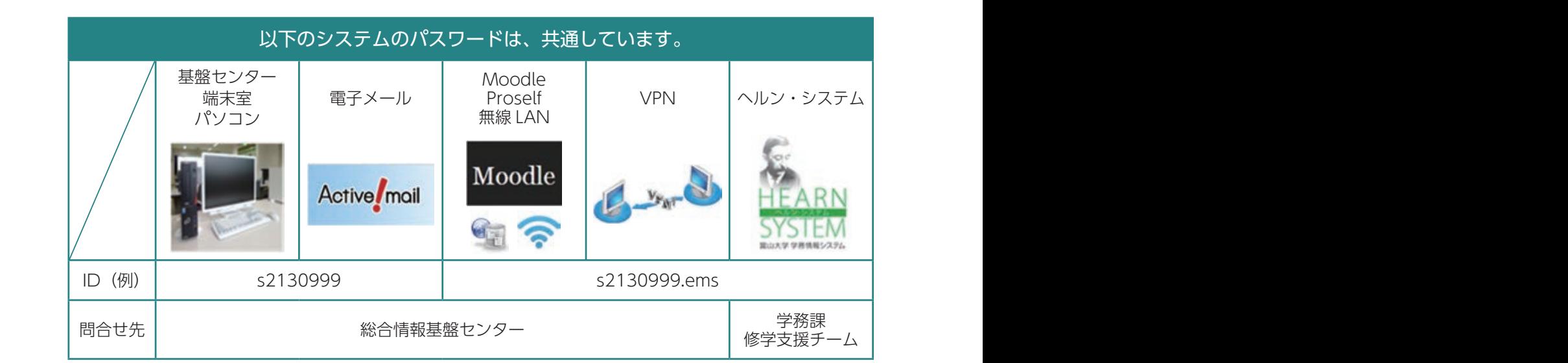

s2030999.ems

#### | (4) ヘルン・システムへの接続方法 s2030999@ems. s2030999 u-toyama.ac.jp

本学のウェブサイトより、以下の手順で接続することができます。

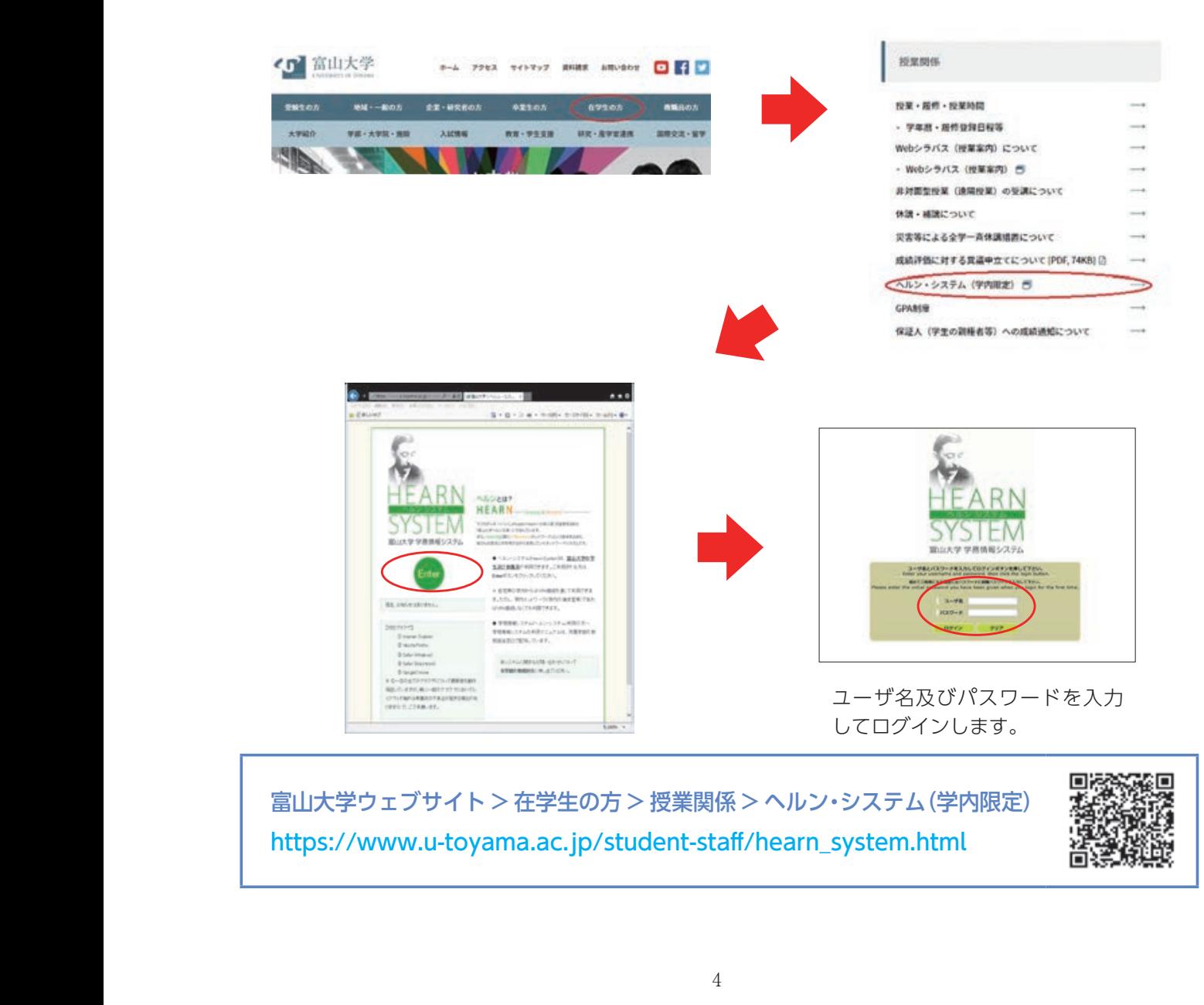

#### トップ画面の説明

『HOME』タブでは、システムに関するお知らせ(①~③)及び FAQ(④)を確認することが できます。 ー<br>ワージー ハーフ ファイル -<br>『HOME』タブでは、システムに関するお知らせ (①~③) 及び F.

②

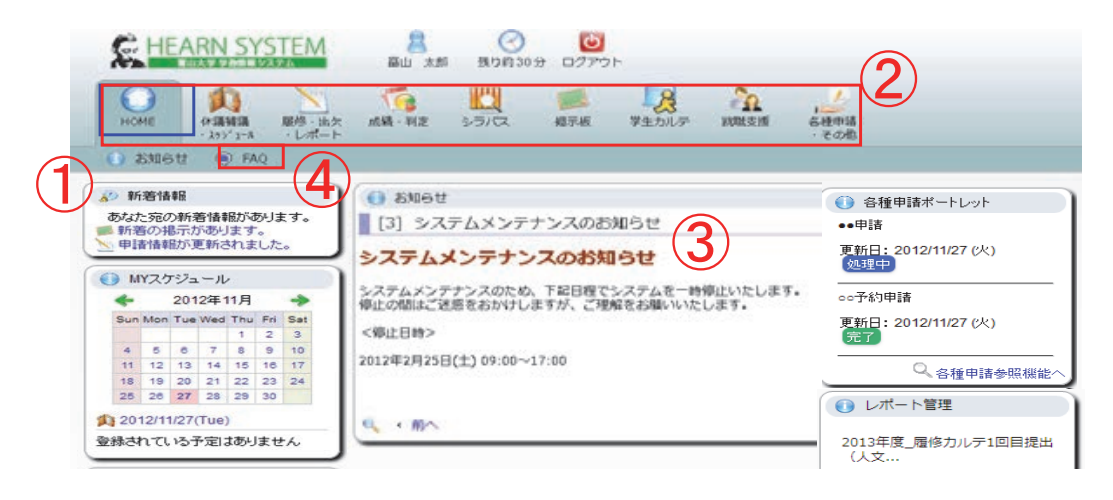

① 新着情報

休講・補講・教室変更・掲示情報等を機能ごとに表示します。

② 各種タブ

履修登録やシラバス参照等ができます。詳細は p.6 以降を参照してください。

③ お知らせ

メンテナンス等の重要なお知らせが表示されます。

#### ④ FAQ

本システムについて、『HOME』タブの『FAQ』から質問することができます。『新規登録』 をクリック後、「カテゴリ」を選択し、「質問」を入力したら、『登録』をクリックしてください。 回答があった場合、『FAQ』内の新着欄に表示されます。

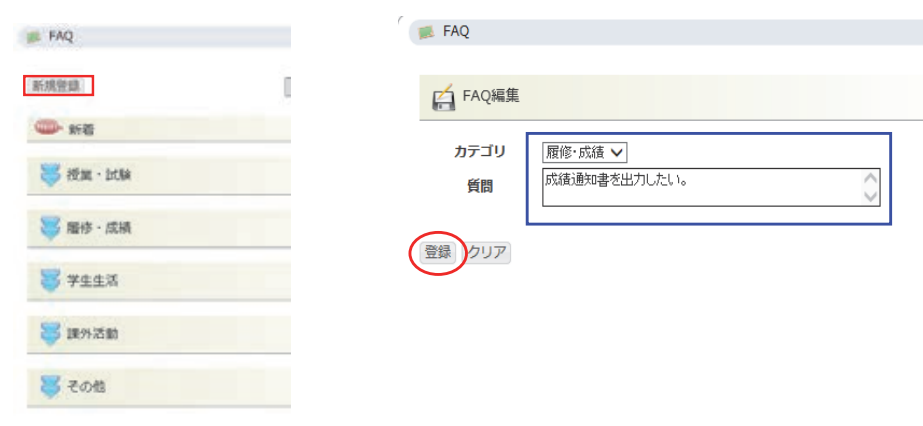

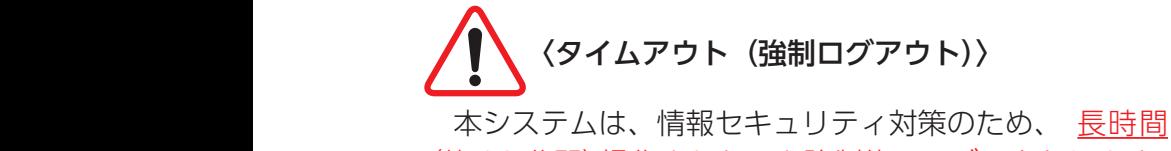

(約 30 分間)操作されないと強制的にログアウトします。 延長したい場合は、タイムアウトになる前に、右図の時 計マーク又はいずれかのリンクをクリックしてください。

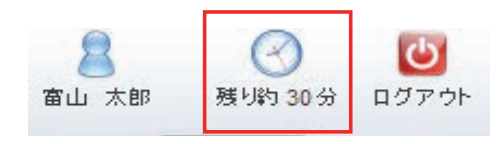

# 2 学籍情報

学籍情報等は、『学生カルテ』タブの『学生カルテ』 から参照することができます。情報は下図のようにカ テゴリ別に表示されます。

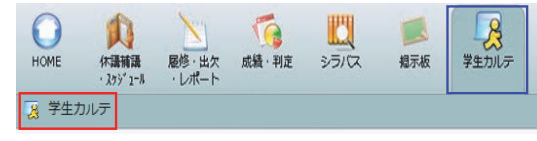

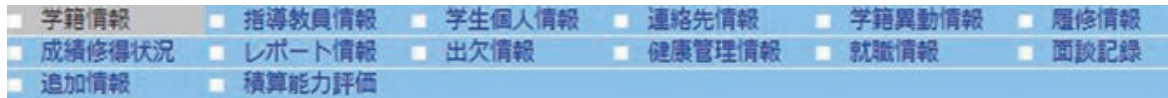

※学籍情報等に誤りや変更があった場合は、本システム上では変更することができないため、 所属学部等の教務担当窓口で必ず変更登録を申請してください。

Ⅲ 掲示板

 $\mathbb{R}^n$  and  $\mathbb{R}^n$  and  $\mathbb{R}^n$ 

#### 3 掲示板 Ⅲ 掲示板

『掲示板』タブでは、授業科目の情報や全学向けの お知らせ等、次の各項目の最新情報を確認することが できます。

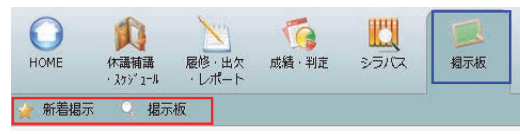

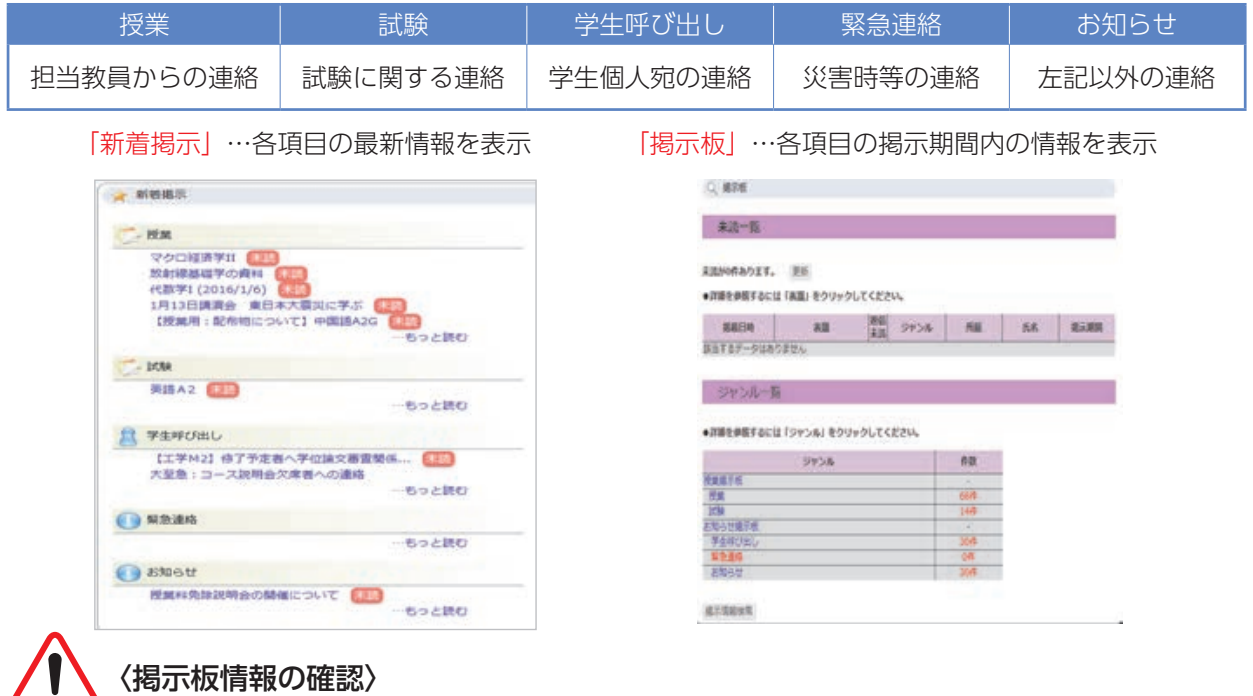

本システムの掲示板情報や学部等の掲示板は必ず確認してください。各掲示板を見落とした 場合は、各自の責任となるので、十分に注意してください。  $\frac{1}{\sqrt{2}}$ ◆掲示板ウェブサイトのお知らせ

本システムの掲示板に掲載されている情報は、ウェブサイト版掲示情報からも確認できるの で常時確認してください。(学外からも閲覧可)

富山大学ウェブサイト>在学生の方>授業関係>休講・補講について>ウェ ブサイト版掲示情報 http://syllabus.adm.u-toyama.ac.jp/information/

# 4 シラバス参照 Ⅳ シラバス参照

Ⅳ シラバス参照

本機能は、シラバスを参照するときに利用します。 「シラバス参照」をクリック後、検索画面で授業の 条件を分かる範囲で指定し、検索します。「年度」及 び「時間割所属」は必須条件です。

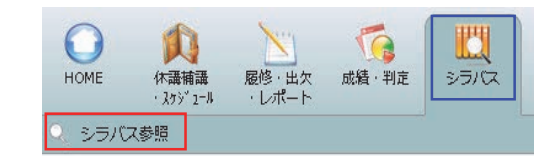

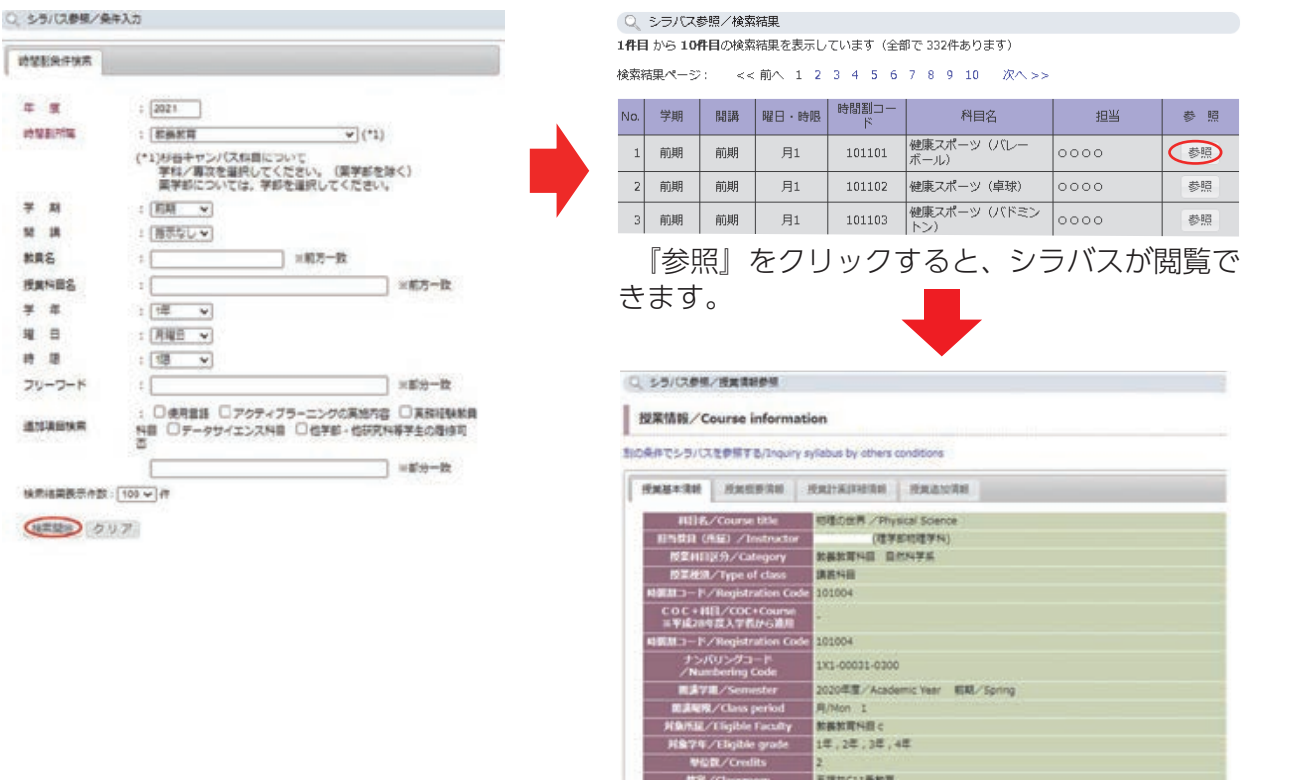

シラバスは、『Web シラバス(授業案内)』からも参照できます(学外からも閲覧可)。 ※『Web シラバス(授業案内)』で参照できるシラバスは、ヘルン・システムに記載されてい るシラバスの一部を省略しています。

83/Conta

-<br>オフィスアワー/Office hours | <mark>宇はメールで予約をお願いします。)</mark><br>-

**REMARK** 

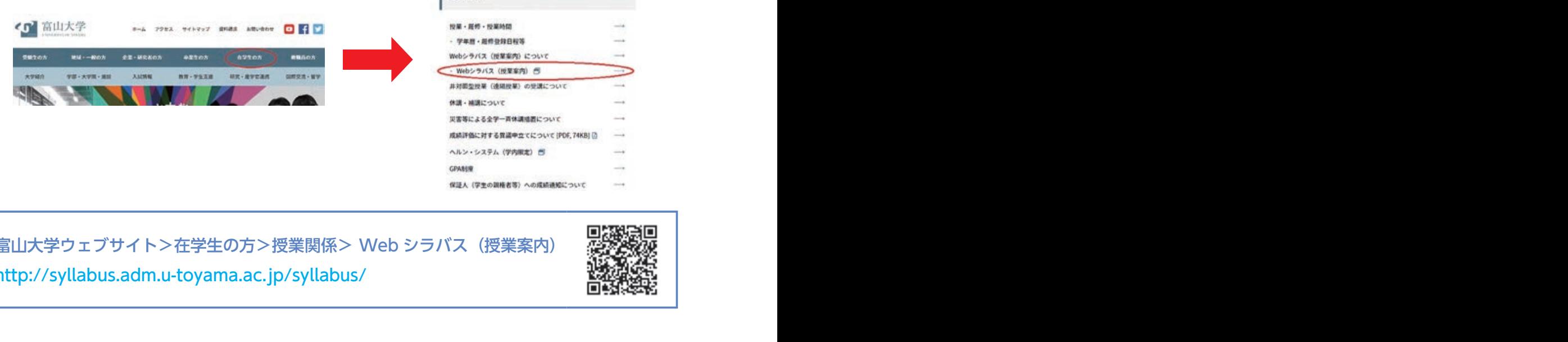

富山大学ウェブサイト>在学生の方>授業関係> Web シラバス(授業案内) http://syllabus.adm.u-toyama.ac.jp/syllabus/

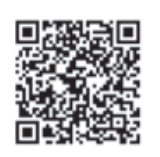

#### 5 履修登録 Ⅴ 履 修

次の⑴から⑶の履修に関する手続きは、『履修・ 出欠・レポート』タブの『履修登録・登録状況照会』 から行います。

- ⑴ 履修登録(毎週開講授業科目)
- ⑵ 授業科目の削除
- ⑶ 履修登録(集中講義等)

『履修登録・登録状況照会』をクリックすると、 右の履修登録・登録状況照会画面が表示されます。 本画面の各項目の詳細は、次のとおりです。

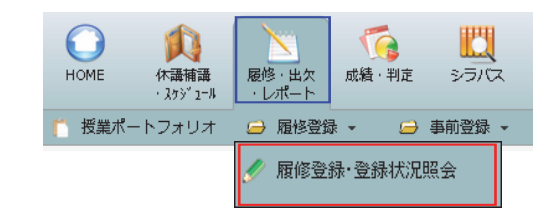

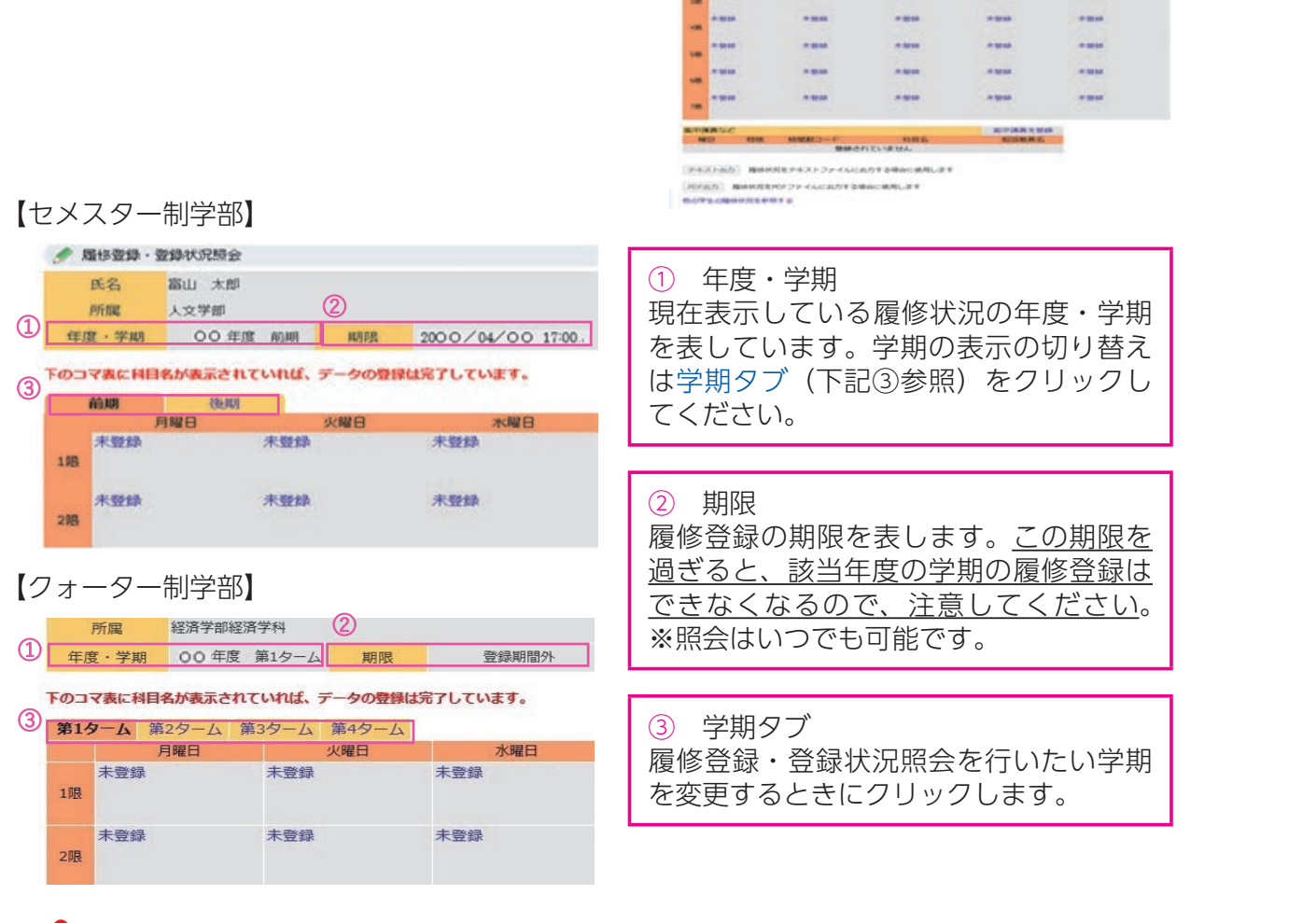

**〈クォーター制学部〉** ③

各タームの履修登録期間は、以下のとおりです。4月と 10 月に、2ターム分の履修登録を する必要があるので、注意してください。

<sup>7</sup> **ヘルン・システムの手引き** 第1、第2ターム履修登録期間:第1ターム(4月) ※第2ターム開始月に、第2ターム履修予定科目の修正期間があります。 第3、第4ターム履修登録期間:第3ターム(10 月) ※第4ターム開始月に、第4ターム履修予定科目の修正期間があります。

#### ⑴ 履修登録(毎週開講授業科目)

- ① 履修登録を行いたい『曜日時限』の『未登 録』をクリックします。
	- ※以下の例では、月曜1限に登録すると想定 します。
- ② 曜日が『月曜日』、時限が『1 限』となって いることを確認し、『時間割コード検索』をク リックします。
	- ※事前に時間割コードが分かっている場合は、 「時間割コード」欄に入力し、『登録』をクリッ クします。(→⑥へ)

③ 検索画面で授業の条件を分かる範囲で指定 ──<sub>快术画画 J J J <sub>大米</sub>の未出をカかる範囲 J 指定<br>し、検索します。 [年度] 及び [時間割所属]</sub> は必須条件です。

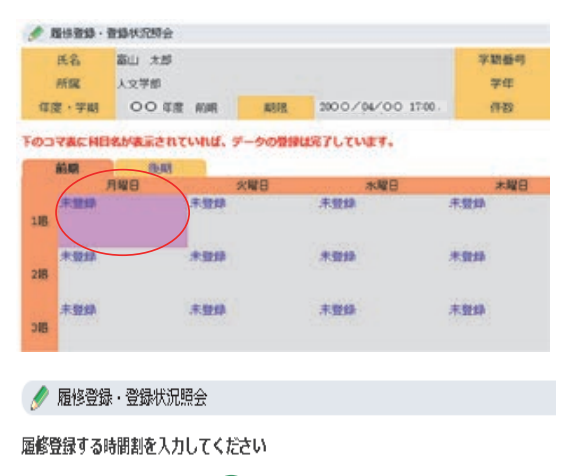

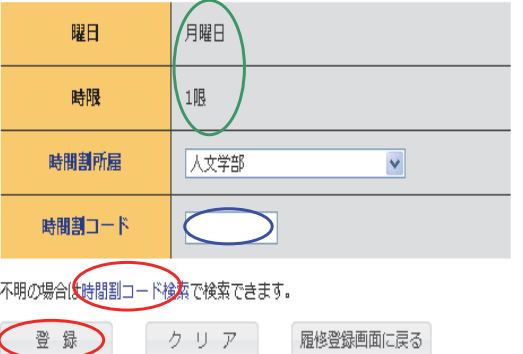

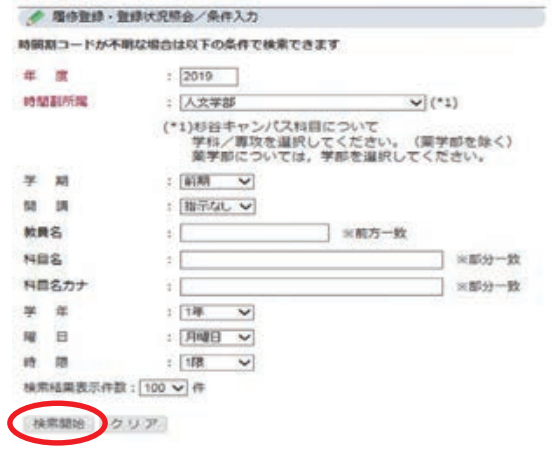

④ 検索結果が表示されるので、『履修登録を行 ースス<sub>船ボク ムバ</sub>こ にじり こ、「<sub>機</sub>p 五家 こけ 画面でシラバス項目にある『Syllabus』をク リックすると、当該授業科目のシラバスを参 照できます。 (シラバス参照については、p.7 を参照)

● 履修登録·登録状況照会/検索結果

1件目 から 5件目の検索結果を表示しています (全部で5件あります)

検索結果ページ: << 前へ 1 次へ >>

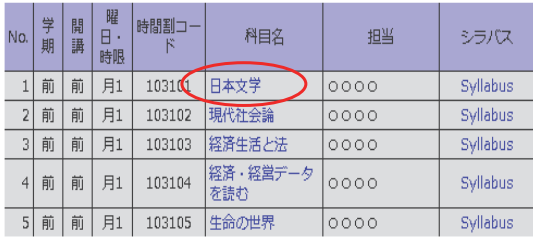

1件目 から 5件目の検索結果を表示しています (全部で 5件あります)

検索結果表示件数: 100 v 件 表示

⑤ 履修登録を行いたい授業科目名の時間割 コードが入力されていることを確認し、『登 録』をクリックします。

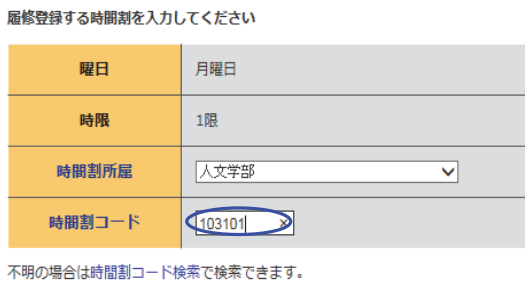

登録 ケリア 履修登録画面に戻る

● 履修登録·登録状況照会

⑥ 右図のとおり登録されます。(時間割表 内に表示されれば、登録されています。) 引き続き履修登録を行う場合は、①から⑥ の手順を繰り返します。

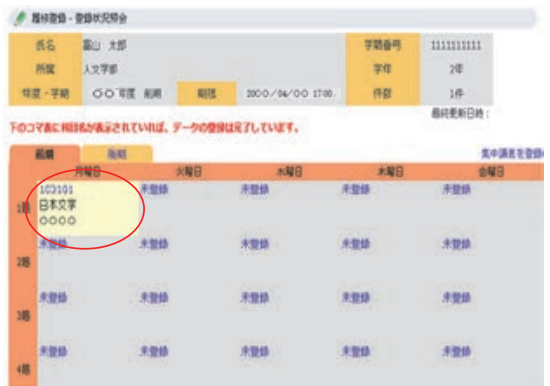

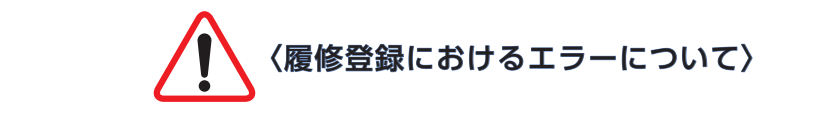

履修登録を行うと、右図のような履修登録エ ラーが表示されることがあります。

本来登録できるはずの授業科目に登録できな い場合は、至急所属学部等の教務担当窓口(教 養教育科目については共通教育棟1F の教養教 育支援室窓口)に報告してください。

● 履修登録·登録状況照会

履修登録エラーです 内容を確認して下さい

この時間割は指示されている所属以外の学生は履修することはできません。(11)

履修登録する時間割を入力してください

#### 〈その他のエラー表示〉

- ・履修前提条件を満たしていません。
- ・修得済の単位 / 授業科目数が排他単位 / 授業科目数の制限を超えています。
- ・曜日・時限が重複しています。
- ・この時間割は指示されている年次以外の学生は履修することはできません。
- ・クラス制限科目です。
- ・カリキュラム制限科目です。
- ・学期に履修可能な単位数を超えています。
- ・学期に履修可能な科目数を超えています。

# - (2) 授業科目の削除

① 削除したい授業科目の『時間割コード』<br>- キュリーヨーキナ をクリックします。

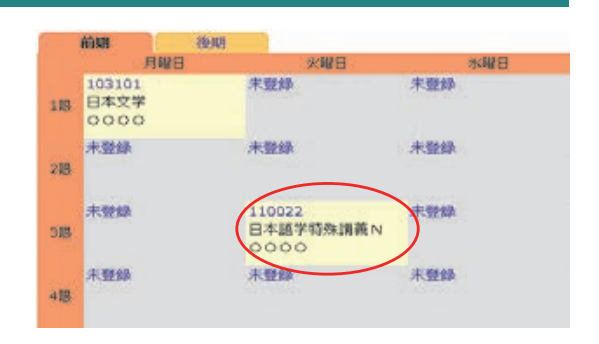

② 授業科目名等を確認して問題なければ、 ② 『削除』をクリックします。

※削除後は①の画面に戻るので、引き続き 履修登録が可能です。 (履修登録については、p.9 を参照)

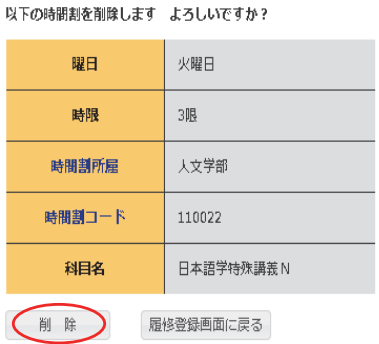

● 履修登録·登録状況照会

### ⑶ 履修登録 (集中講義等) 3.履修登録(集中講義等)

集中講義等を登録したい場合は、以下の要領で行います。

① 『集中講義を登録』をクリックします。 ①

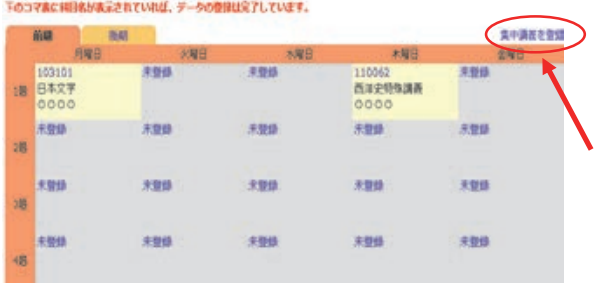

- ② 曜日及び時限が『その他』となっている ② ことを確認し、『時間割コード検索』をク リックします。
- ※事前に時間割コードが分かっている場合 は、『時間割コード』欄に記入し、『登録』 をクリックします。 ②

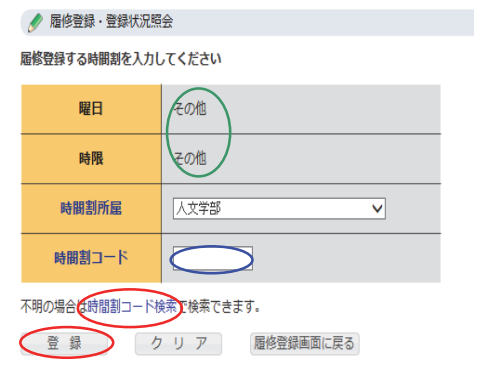

③ (1)履修登録(p.9)の③~⑤と同様の手順 で登録します。なお、同一曜日時限に複数 授業を登録すると、1科目は通常の曜日時 限の欄に、残りの1科目は、『集中講義な ③ ど』の欄に表示されます。

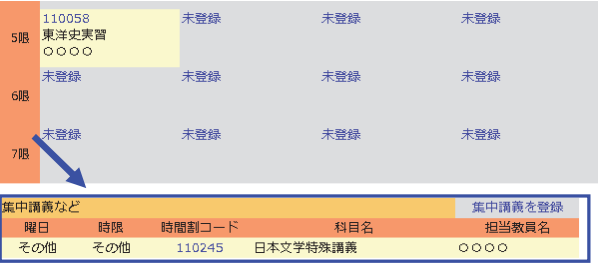

テキスト出力 履修状況をテキストファイルに出力する場合に使用します

※履修登録内容を印刷したい場合は、<履修登録・登録状況照会>画面左下の『PDF 出力』を クリックします。

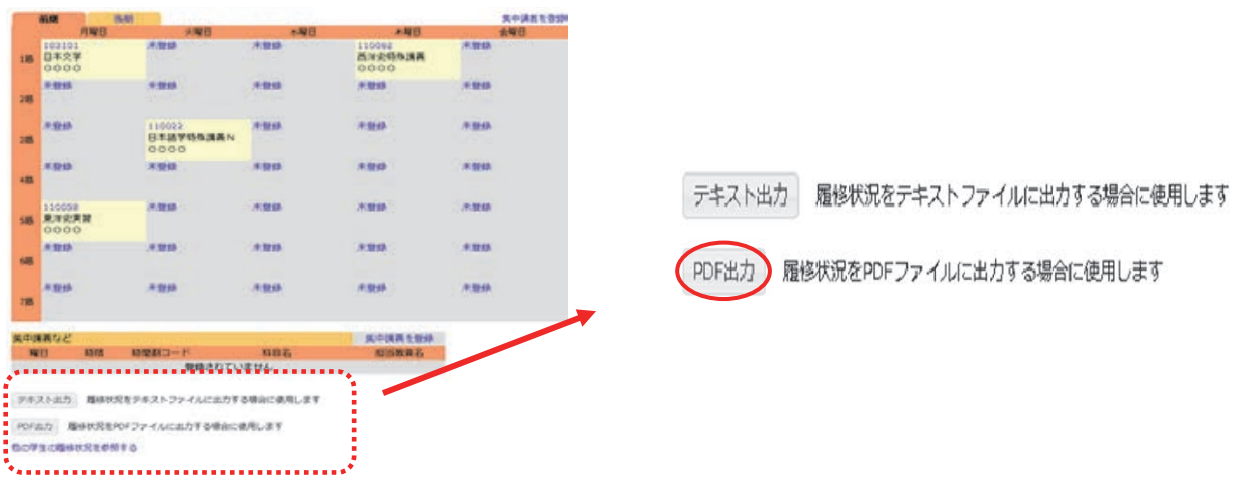

# Ⅵ 事前登録 6 事前登録 Ⅵ 事前登録  $\blacksquare$

#### ※**事前登録機能を使用する場合は、別途指示があります。**<br>事前登録に関する手続きは 『履修・出欠・しポート』 事前登録に関する手続きは、『履修・出欠・レポート』 タブの『事前登録』又は『事前登録照会』から行います。

- ⑴ 事前登録
- ⑵ 事前登録科目の削除

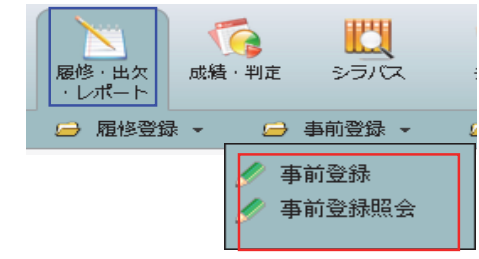

# 1.事前登録 ⑴ 事前登録 ①

① 行う授業科目の『カテゴリ』をクリックし  $\alpha$  is a set of  $\alpha$ ① 『事前登録』をクリックし、事前登録を ます。

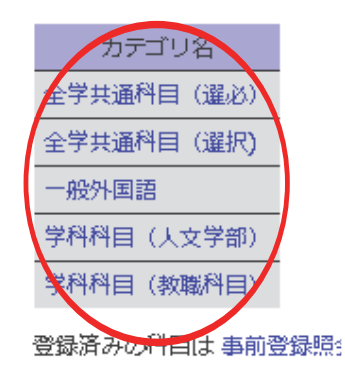

② 事前登録を行う科目の『科目グループ』 をクリックします。カテゴリ選択に戻る場 合は、『戻る』をクリックしてください。

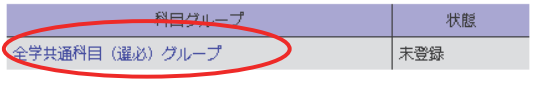

- 戻る カテゴリ選択画面へ戻ります。
- ③ 優先順位 (右画面であれば、『1』 又は 『2』) を入力して、『確認』をクリックします。 優先順位には、数値のみ入力可能です。 ③

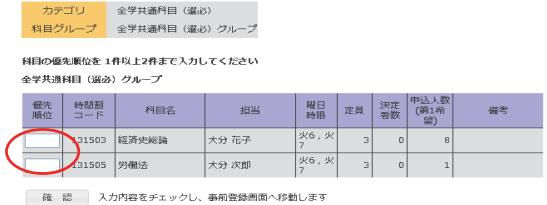

クーリーア 画面の入力を初期状態に戻します

- ④ 内容を確認後、『登録』 をクリックします。 一つ前の画面に戻る場合は、『戻る』をク ④ リックします。
- ※事前登録期間内であれば、登録内容の変更 が可能です。変更する場合は、以下の「⑵ 事前登録科目の削除」から削除し、再度「⑴ 事前登録」の①から④の手順で登録を行い ます。 シャンプル かんしゅう  $2.3<sub>0</sub>$

#### ● 事前登録/登録確認

● 事前登録

科目の優先順位に問違いがなければ「登録」ボタンを押してください<br>優先順位を変更する場合は「戻る」ボタンで事前登録画面へ戻ってください

全学共通科目 (選必) グループ

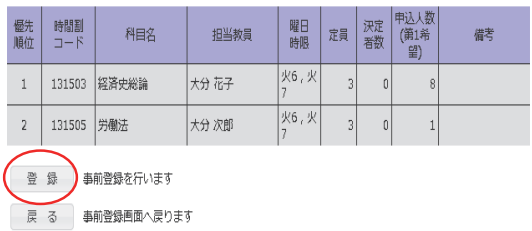

### ⑵ 事前登録科目の削除 ① 2.事前登録科目の削除 ① 手<br>

① 「⑴ 事前登録」の①・②と同じ手順で、 ① 削除したい授業科目の『カテゴリ』及び『科 目グループ』を選択します。

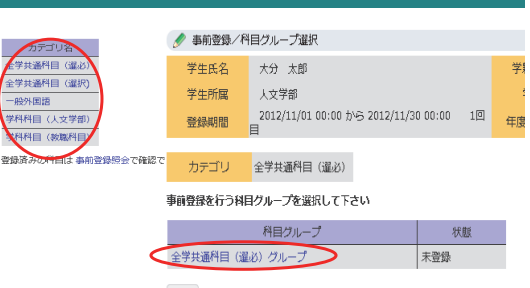

戻る カテゴリ遅択画面へ戻ります。

② 既に登録した授業科目が表示されるの ② で、『削除』をクリックすると、表示され ている授業科目が全て削除されます。

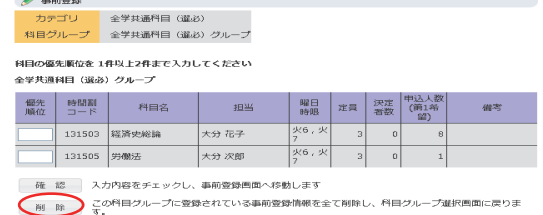

クリア 画面の入力を初期状態に戻します

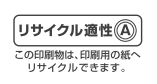

回

回送然回 Android版

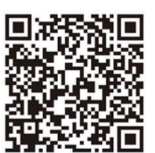

҉Mั□ iPhone版

とみだい とみだいiNfo **iNfo** 

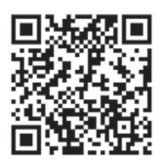

教養教育院ウェブサイト http://www.las.u-toyama.ac.jp/

氏名

学籍番号

所属

経済学部夜間主コース